<span id="page-0-0"></span>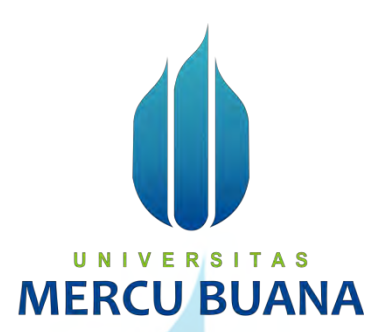

## **IMPLEMENTASI APLIKASI P.O.S REKOMENDASI LENSA KACAMATA BERBASIS WEB MENGGUNAKAN ALGORITMA ANALITYC HIERARCHY PROCESS (STUDI KASUS PT. TIMUR RAYA LESTARI)**

*TUGAS AKHIR*

Nugraha Indra Rusmana 41516120092

U **PROGRAM STUDI TEKNIK INFORMATIKA FAKULTAS ILMU KOMPUTER** M **UNIVERSITAS MERCU BUANA JAKARTA 2021**

<span id="page-1-0"></span>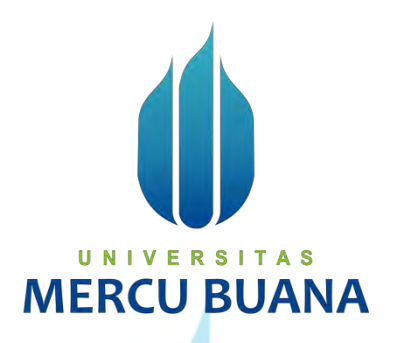

## **IMPLEMENTASI APLIKASI P.O.S REKOMENDASI LENSA KACAMATA BERBASIS WEB MENGGUNAKAN ALGORITMA ANALITYC HIERARCHY PROCESS (STUDI KASUS PT. TIMUR RAYA LESTARI)**

*Tugas Akhir*

Diajukan Untuk Melengkapi Salah Satu Syarat Memperoleh Gelar Sarjana Komputer

> Oleh: Nugraha Indra Rusmana 41516120092

PROGRAM STUDI TEKNIK INFORMATIKA FAKULTAS ILMU KOMPUTER NI UNIVERSITAS MERCU BUANA JAKARTA 2021

## <span id="page-2-0"></span>**LEMBAR PERNYATAAN ORISINALITAS**

Yang bertanda tangan dibawah ini: NIM : 41516120092<br>Nama : Nugraha Indra : Nugraha Indra Rusmana<br>: Implementasi Aplikasi P.O.S Judul Tugas Akhir : Implementasi Aplikasi P.O.S Rekomendasi Lensa Kacamata Berbasis Web Menggunakan Algoritma Analytic Hierarchy Process (Studi Kasus PT. Timur Raya Lestari)

Menyatakan bahwa Laporan Tugas Akhir saya adalah hasil karya sendiri dan bukan plagiat. Apabila ternyata ditemukan didalam laporan Tugas Akhir saya terdapat unsur plagiat, maka saya siap untuk mendapatkan sanksi akademik yang terkait dengan hal tersebut.

Jakarta, 23 Desember 2021

BDAJX391653611 Nugraha Indra Rusmana

## <span id="page-3-0"></span>**SURAT PERNYATAAN PERSETUJUAN PUBLIKASI TUGAS AKHIR**

Sebagai mahasiswa Universitas Mercu Buana, saya yang bertanda tangan di bawah ini :

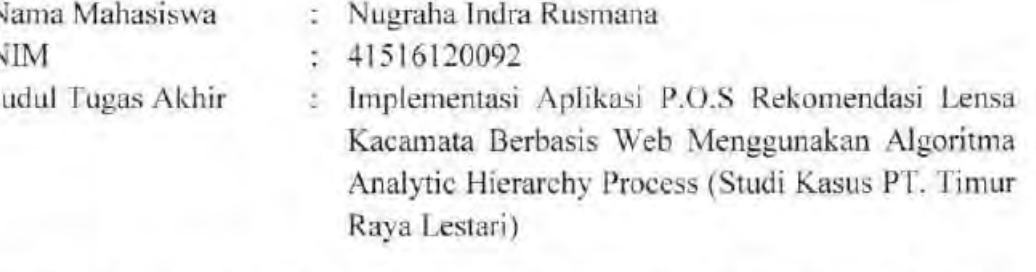

Dengan ini memberikan izin dan menyetujui untuk memberikan kepada Universitas Mercu Buana **Hak Bebas Royalti Noneksklusif** (*None-exclusive Royalty Free Right*) atas karya ilmiah saya yang berjudul diatas beserta perangkat yang ada (jika diperlukan).

Dengan Hak Bebas Royalti/Noneksklusif ini Universitas Mercu Buana berhak menyimpan, mengalihmedia/formatkan, mengelola dalam bentuk pangkalan data (*database*), merawat dan mempublikasikan tugas akhir saya.

Selain itu, demi pengembangan ilmu pengetahuan di lingkungan Universitas Mercu Buana, saya memberikan izin kepada Peneliti di Lab Riset Fakultas Ilmu Komputer, Universitas Mercu Buana untuk menggunakan dan mengembangkan hasil riset yang ada dalam tugas akhir untuk kepentingan riset dan publikasi selama tetap mencantumkan nama saya sebagai penulis/pencipta dan sebagai pemilik Hak Cipta.

Demikian pernyataan ini saya buat dengan sebenarnya.

Jakarta, 23 Desember 2021  $\mathbb{R}$ 23BC3AJX31653608 Nugraha Indra Rusmana

## <span id="page-4-0"></span>**SURAT PERNYATAAN LUARAN TUGAS AKHIR**

Sebagai mahasiswa Universitas Mercu Buana, saya yang bertanda tangan di bawah ini :

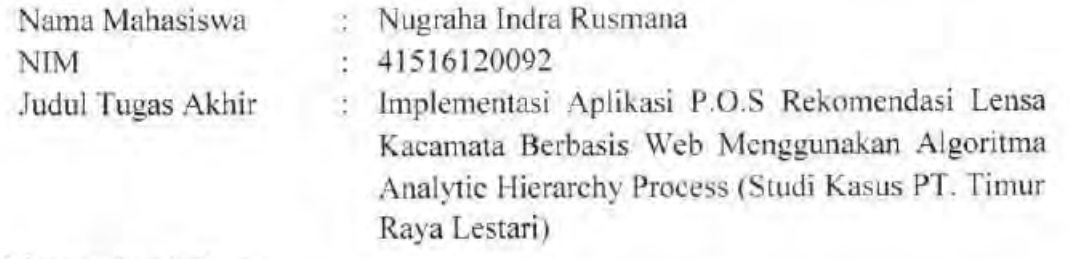

Menyatakan bahwa :

1. Luaran Tugas Akhir saya adalah sebagai berikut :

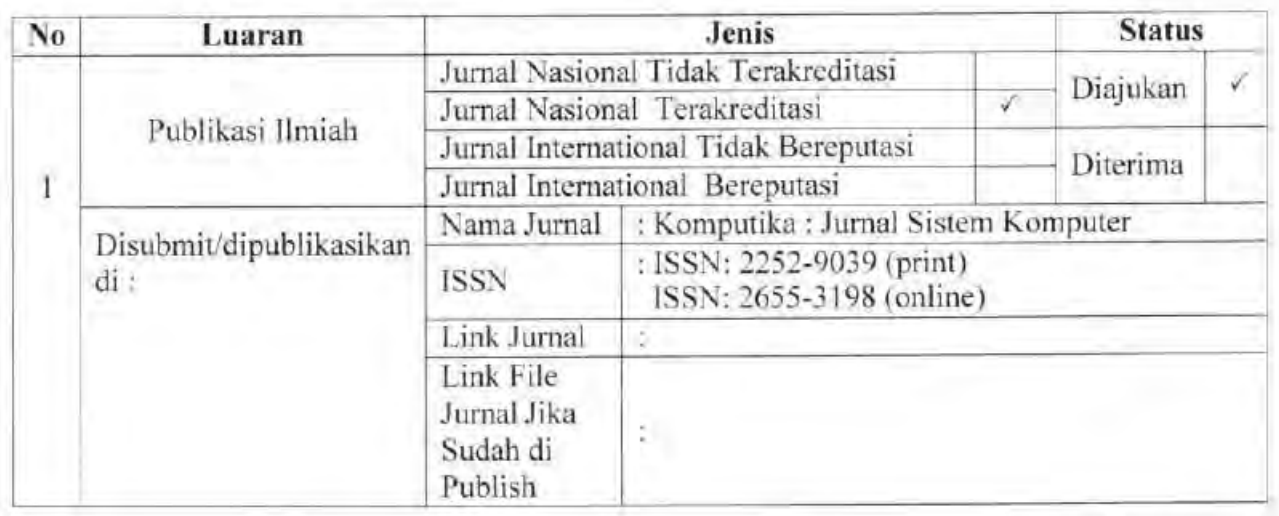

- 2. Bersedia untuk menyelesaikan seluruh proses publikasi artikel mulai dari submit, revisi artikel sampai dengan dinyatakan dapat diterbitkan pada jurnal yang dituju.
- 3. Diminta untuk melampirkan scan KTP dan Surat Pernyataan (Lihat Lampiran Dokumen HKI), untuk kepentingan pendaftaran HKI apabila diperlukan

Demikian pernyataan ini saya buat dengan sebenarnya.

Dosen Pembimbing TA

Dr. Nenden Siti Fatonah, M.Kom Nugraya Indra Rusmana

Mengetahui Jakarta, 23 Desember 2021

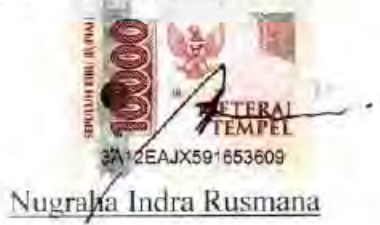

## <span id="page-5-0"></span>**LEMBAR PERSETUJUAN**

Nama Mahasiswa : Nugraha Indra Rusmana NIM : 41516120092<br>Judul Tugas Akhir : Implementasi

: Implementasi Aplikasi P.O.S Rekomendasi Lensa Kacamata Berbasis Web Menggunakan Algoritma Analytic Hierarchy Process (Studi Kasus PT. Timur Raya Lestari)

Tugas Akhir ini telah diperiksa dan disetujui

Jakarta, 23 Desember 2021

Menyetujui,

(Dr. Nenden Siti Fatonah, M.Kom) Dosen Pembimbing

v

## **LEMBAR PERSETUJUAN PENGUJI**

<span id="page-6-0"></span>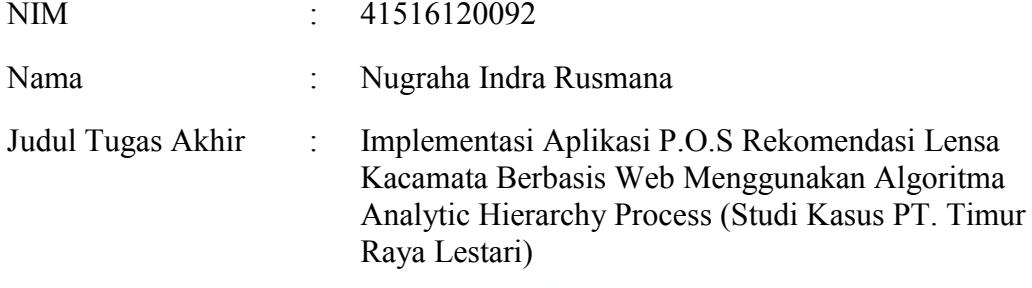

Tugas Akhir ini telah diperiksa dan disidangkan sebagai salah satu persyaratan untuk memperoleh gelar Sarjana pada Program Studi Teknik Informatika, Fakultas Ilmu Komputer, Universitas Mercu Buana.

Jakarta, 20 Januari 2022

(Muhammad Rifqi, S.Kom, M.Kom)

## UNIVERSITAS **MERCU BUANA**

## **LEMBAR PERSETUJUAN PENGUJI**

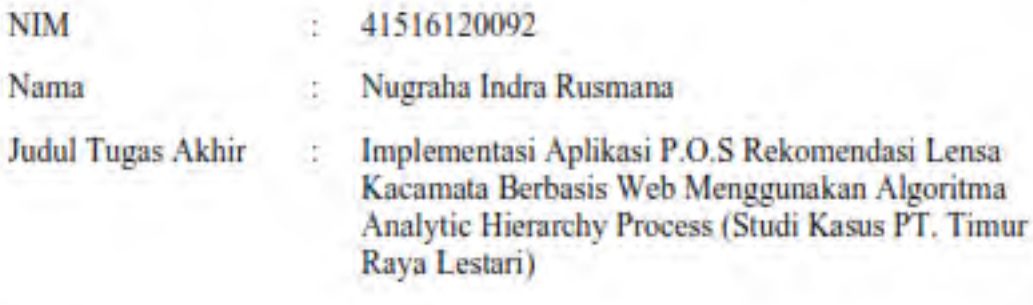

Tugas Akhir ini telah diperiksa dan disidangkan sebagai salah satu persyaratan untuk memperoleh gelar Sarjana pada Program Studi Teknik Informatika, Fakultas Ilmu Komputer, Universitas Mercu Buana.

Jakarta, 20 Januari 2022

(Wawan Gungwan, S.Kom, MT)

## **LEMBAR PERSETUJUAN PENGUJI**

Judul Tugas Akhir : Implementasi Aplikasi P.O.S Rekomendasi Lensa lementasi Aplikasi P.O.S Rekomendasi Lensa Kacamata Berbasis Web Menggunakan Algoritma Analytic Hierarchy Process (Studi Kasus PT. Timur Raya Lestari)

us Akhir ini telah diperiksa dan disidangkan sebagai salah satu persyaratan untuk memperoleh gelar Sarjana pada Program Studi Teknik Informatika, Fakultas Ilmu Komputer, Universitas Mercu Buana.

Tugas Akhir ini telah diperiksa dan disidangkan sebagai salah satu persyaratan

Jakarta, 20 Januari 2022

Jakarta, 20 Januari 2022

 $\overline{u}$ 

(Ir. Emil R. Kaburuan, Ph.D., IPM)

## <span id="page-9-0"></span>LEMBAR PENGESAHAN

 $\rm NIM$  $: 41516120092$ 

Nama : Nugraha Indra Rusmana

Judul Tugas Akhir : Implementasi Aplikasi  $P.O.S$ Rekomendasi Lensa Kacamata Berbasis Web Menggunakan Algoritma Analytic Hierarchy Process (Studi Kasus PT. Timur Raya Lestari) Fakultas Ilmu Komputer, Universitas Mercu Buana.

Tugas Akhir ini telah diperiksa dan disidangkan sebagai salah satu persyaratan untuk memperoleh gelar Sarjana pada Program Studi Teknik Informatika, Fakultas Ilmu Komputer, Universitas Mercu Buana.

Jakarta, 20 Januari 2022

Menyetujui,

(Deperturn)  $\sim$ 

(Dr. Nenden Siti Fatonah, M.Kom) Dosen Pembimbing

Mengetahui,

S  $K$ om, MT) (Wawan Ganay ran Koord. Tugas Akhir Teknik Informatika

 $\left| \mathbf{M}_{\bullet} \right|$   $\left| \mathbf{S} \right|$  and  $\left| \mathbf{S} \right|$  $M/T \times 10^{-10}$ 

(Ir. Emil R. Kaburuan, Ph.D., IPM) Ka. Prodi Teknik Informatika

### **ABSTRAK**

<span id="page-10-0"></span>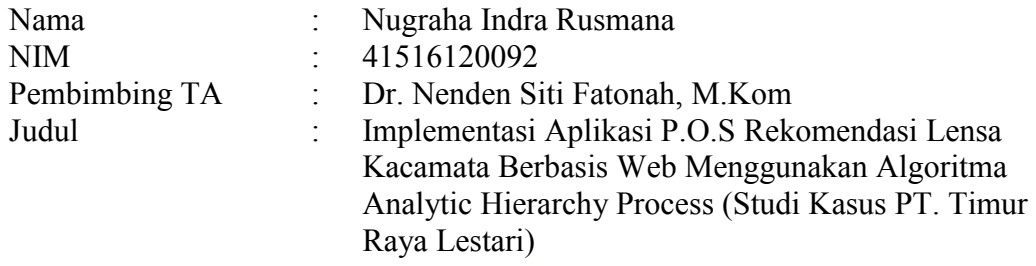

Sektor seperti pendidikan, hingga pemerintahan, memanfaatkan perkembangan teknologi informasi untuk meningkatkan efisiensi dan produktifitas, namun belum semua memaksimalkan teknologi informasi, dalam kasus ini yakni PT. Timur Raya Lestari yang mempunyai beberapa cabang disejumlah kota besar Namun pelaksanaan bisnisnya terdapat banyak masalah yang dihadapi, seperti pencatatan stok barang secara manual, akurasi stok yang bermasalah, pendataan penjualan secara manual seringkali terjadi kesalahan pelaporan, penggelapan uang tunai, serta rekomendasi lensa yang kurang tepat sehingga menimbulkan keluhan pelanggan berupa tidak nyaman dipakai yang akibatnya mengurangi tingkat kepuasan pelanggan dari PT. Timur Raya Lestari. Untuk itu peneliti membuat aplikasi P.O.S rekomendasi lensa kacamata menggunakan algoritma A.H.P. Aplikasi ini diharapkan dapat meningkatkan efisiensi, produktifitas, kontrol pusat, proses manual menjadi digital serta menjawab semua permasalahan yang ada, terutama keluhan pelanggan karena tidak nyaman dipakai. Dengan pembobotan dari algoritma A.H.P masalah tersebut dapat di atasi dengan mengkalklukasikan setiap kriteria dan subkriteria pelanggan sehingga didapatlah rekomendasi lensa. Dari perhitungan A.H.P didapatkan 3 kriteria dengan 12 alternatif dan diperoleh 3 urutan nilai tertinggi, yaitu Lensa Royal 3 rating 0,110, Lensa Expertiz rating 0,107, Lensa Titanium 2 rating 0,098.

sistem informasi; AHP; lensa; *codeIgniter*; efisien.

Kata kunci:

### **ABSTRACT**

<span id="page-11-0"></span>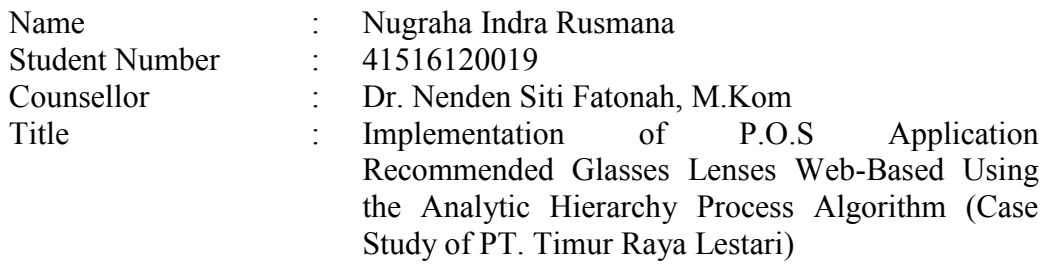

Sectors such as education, to government, take advantage of the development of information technology to increase efficiency and productivity, but not all of them maximize information technology, in this case PT. Timur Raya Lestari which has several branches in a number of big cities. However, in the implementation of the business, there are many problems faced, such as manual stock recording, problematic stock accuracy, manual sales data collection, reporting errors often occur, embezzlement of cash, and inaccurate lens recommendations, causing customer complaints in the form of being uncomfortable to wear which results in reduce the level of customer satisfaction from PT. Timur Raya Lestari. For this reason, researchers made a P.O.S application for eyeglass lens recommendations using the A.H.P algorithm. This application is expected to increase efficiency, productivity, central control, manual processes to digital and answer all existing problems, especially customer complaints because it is not comfortable to use. With the weighting of the A.H.P algorithm, this problem can be solved by calculating each customer's criteria and sub-criteria so that a lens recommendation is obtained. From A.H.P's calculation, 3 criteria were obtained with 12 alternatives and the 3 highest value sequences were obtained, namely Royal 3 Lens with a rating of 0.110, Expertiz Lens with a rating of 0.107, Titanium 2 Lens with a rating of 0.098.

information systems; A.H.P; lens; codeIgniter; efficient.

Key words:

## **KATA PENGANTAR**

<span id="page-12-0"></span>Puji dan syukur kita panjatkan kepada Allah S.W.T karena atas berkat dan rahmat-Nya penulis dapat menyelesaikan penyusunan Tugas Akhir ini yang berjudul " Perancangan Aplikasi P.O.S Rekomendasi Lensa Kacamata Berbasis *Web* Menggunakan Algoritma *Analytic Hierarchy Process* (Studi Kasus PT. Timur Raya Lestari)" tepat pada waktunya.

Penulis menyadari bahwa tanpa bantuan dan bimbingan dari berbagai pihak, penulisan laporan tugas akhir tidak dapat diselesaikan. Oleh karena itu, dalam kesempatan ini penulis mengucapkan terima kasih kepada :

- 1. Allah SWT dan Rasulullah SAW
- 2. Kepada Orangtua dan Istri yang selalu mendukung dan mendoakan.
- 3. Ibu Dr. Nenden Siti Fatonah, M.Kom selaku Dosen Pembimbing Tugas Akhir Teknik Informatika.
- 4. Bapak Emil R. Kaburuan, Ph.D., IPM selaku Ketua Program Studi Teknik Informatika Fakultas Ilmu Komputer Universitas Mercu Buana.
- 5. Bapak Wawan Gunawan, S.Kom, MT selaku Koordinator Tugas Akhir Teknik Informatika.
- 6. Seluruh Dosen Universitas Mercu Buana Fakultas Ilmu Komputer.
- 7. Manager PGA PT. Timur Raya Lestari Bapak Luky Priyanto beserta jajarannya.

8. Teman-teman Mahasiwa dan Mahasiswi Angkatan 30 Universitas Mercu Buana.

Akhir kata, penulis berharap semoga Laporan Tugas Akhir ini dapat bermanfaat bagi Mahasiswa Universitas Mercu Buana khususnya dan pembaca pada umumnya.

Jakarta, 23 Desember 2021

Penulis

xii Nugraha Indra Rusmana

## **DAFTAR ISI**

<span id="page-13-0"></span>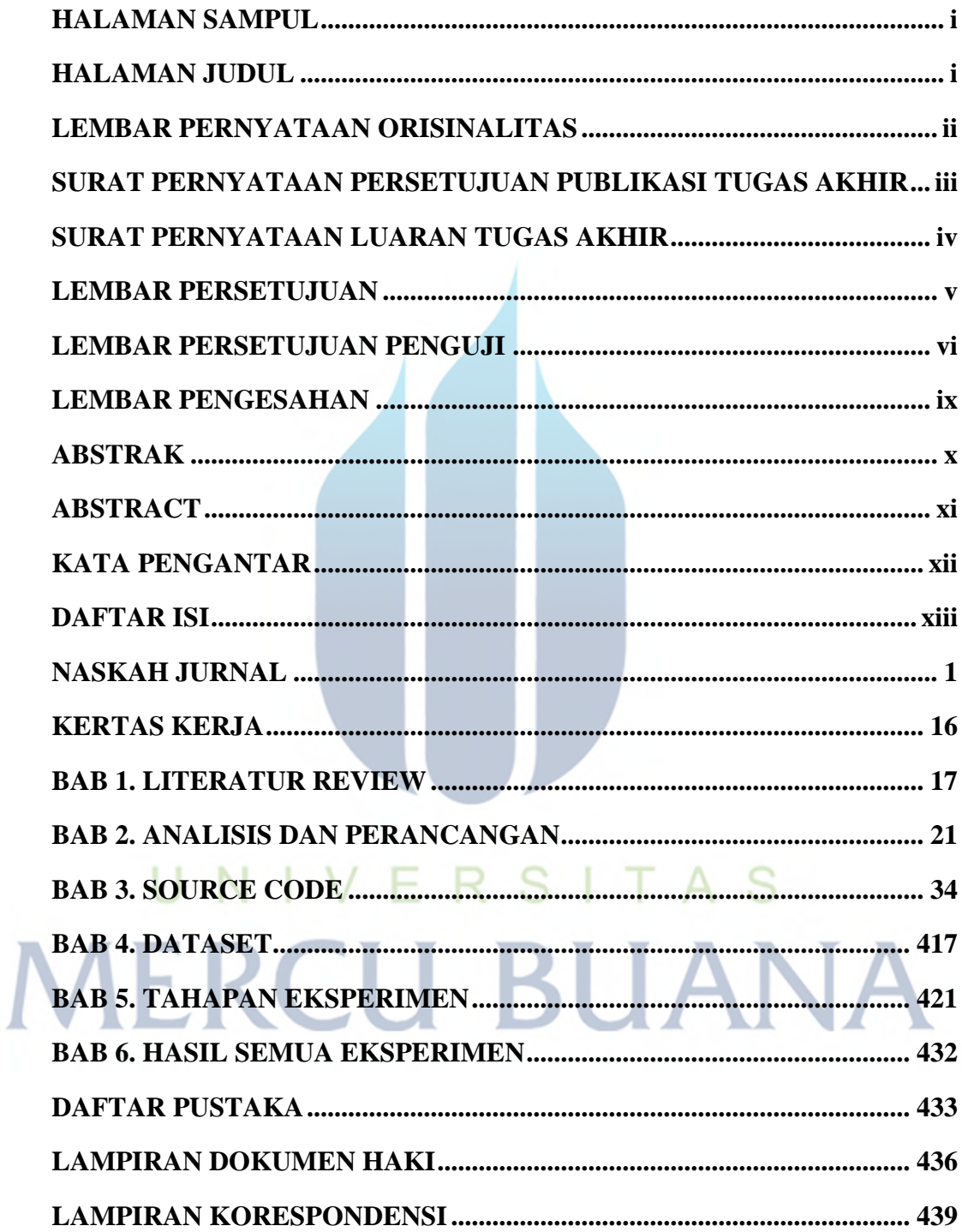

## **NASKAH JURNAL**

## <span id="page-14-0"></span>**Implementasi Aplikasi P.O.S Rekomendasi Lensa Kacamata Berbasis Web Menggunakan Algoritma Analytic Hierarchy Process**

#### **Nugraha Indra Rusmana\* , Nenden Siti Fatonah<sup>2</sup>**

*1)* Program Studi Informatika, Fakultas Ilmu Komputer, Universitas Mercu Buana Jl. Meruya Selatan No.1 Kembangan, Jakarta, Indonesia 11650 *\* E-mail : 41516120092@student.mercubuana.ac.id , 2nendenfatonah@gmail.com*

(Naskah masuk: *22 Desember 2021*; diterima untuk diterbitkan: *tgl. bulan tahun*)

*ABSTRAK –* Sektor seperti pendidikan, hingga pemerintahan, memanfaatkan perkembangan teknologi informasi untuk meningkatkan efisiensi dan produktifitas, namun belum semua memaksimalkan teknologi informasi, dalam kasus ini yakni PT. Timur Raya Lestari yang mempunyai beberapa cabang disejumlah kota besar Namun pelaksanaan bisnisnya terdapat banyak masalah yang dihadapi, seperti pencatatan stok barang secara manual, akurasi stok yang bermasalah, pendataan penjualan secara manual seringkali terjadi kesalahan pelaporan, penggelapan uang tunai, serta rekomendasi lensa yang kurang tepat sehingga menimbulkan keluhan pelanggan berupa tidak nyaman dipakai yang akibatnya mengurangi tingkat kepuasan pelanggan dari PT. Timur Raya Lestari. Untuk itu peneliti membuat aplikasi P.O.S rekomendasi lensa kacamata menggunakan algoritma A.H.P. Aplikasi ini diharapkan dapat meningkatkan efisiensi, produktifitas, kontrol pusat, proses manual menjadi digital serta menjawab semua permasalahan yang ada, terutama keluhan pelanggan karena tidak nyaman dipakai. Dengan pembobotan dari algoritma A.H.P masalah tersebut dapat di atasi dengan mengkalklukasikan setiap kriteria dan subkriteria pelanggan sehingga didapatlah rekomendasi lensa. Dari perhitungan A.H.P didapatkan 3 kriteria dengan 12 alternatif dan diperoleh 3 urutan nilai tertinggi, yaitu Lensa Royal 3 rating 0,110, Lensa Expertiz rating 0,107, Lensa Titanium 2 rating 0,098.

*Kata Kunci – Sistem Informasi; AHP; Lensa; CodeIgniter; Efisien.*

## *Implementation of P.O.S Application Recommended Glasses Lenses Web-Based Using the Analytic Hierarchy Process Algorithm*

*ABSTRACT – Sectors such as education, to government, take advantage of the development of information technology to increase efficiency and productivity, but not all of them maximize information technology, in this case PT. Timur Raya Lestari which has several branches in a number of big cities. However, in the implementation of the business, there are many problems faced, such as manual stock recording, problematic stock accuracy, manual sales data collection, reporting errors often occur, embezzlement of cash, and inaccurate lens recommendations, causing customer complaints in the form of being uncomfortable to wear which results in reduce the level of customer satisfaction from PT. Timur Raya Lestari. For this reason, researchers made a P.O.S application for eyeglass lens recommendations using the A.H.P algorithm. This application is expected to increase efficiency, productivity, central control, manual processes to digital and answer all existing problems, especially customer complaints because it is not comfortable to use. With the weighting of the A.H.P algorithm, this problem can be solved by calculating each customer's criteria and sub-criteria so that a lens recommendation is obtained. From A.H.P's calculation, 3 criteria were obtained with 12 alternatives and the 3 highest value sequences were obtained, namely Royal 3 Lens with a rating of 0.110, Expertiz Lens with a rating of 0.107, Titanium 2 Lens with a rating of 0.098* 

*Keywords - Information Systems; AHP; Lens; CodeIgniter; Efficient.*

#### **1. PENDAHULUAN**

Perkembangan teknologi informasi dewasa ini menunjukkan perkembangan yang sangat pesat. Berbagai macam sektor seperti pendidikan, instansi-instansi hingga pemerintahan, memanfaatkan perkembangan teknologi informasi tersebut untuk meningkatkan efisiensi dan produktifitas, namun ternyata belum semua dapat memaksimalkan teknologi informasi tersebut terutama instansi yang mempunyai banyak cabang terdapat banyak masalah yang dihadapi, seperti pencatatan stok barang yang masih manual dan akurasi stok yang bermasalah, pendataan penjualan yang dilakukan secara manual dan seringkali terjadi kesalahan pelaporan, penggelapan uanghingga rekomendasi produk yang kurang tepat sehingga menimbulkan keluhan pelanggan. Untuk itu peneliti membuat aplikasi P.O.S rekomendasi lensa kacamata dengan menggunakan algoritma A.H.P. A.H.P (*analytic hierarchy process*) merupakan suatu model pendukung keputusan yang dikembangkan oleh Thomas L. Saaty. [1] Model pendukung keputusan ini akan menguraikan masalah multi faktor atau multi kriteria yang kompleks menjadi suatu hirarki, Metode AHP dipilih sebagai proses pengambilan keputusan dan merupakan sebuah hirarki fungsional dengan input utamanya adalah persepsi manusia. [2] Aplikasi ini diharapkan dapat meningkatkan efisiensi, produktifitas, fungsi kontrol /monitoring pusat, proses-proses manual menjadi digital. Serta menjawab semua permasalahan yang ada, terutama terkait keluhan pelanggan karena rekomendasi lensa kacamata yang tidak sesuai.

Bagi Pramono, Fahrianto and Sc, (2019) data merupakan salah satu peninggalan berarti untuk keberlangsungan hidup sehingga wajib dilindungi, di *update*, dan di *backup* dalam pertahanan serta keamanan diawali dari organisasi yang terkecil, menengah, hingga ke ranah Pemerintahan, dan dalam sistem pembelian serta penjualan antar konsumen, sehingga wajib dilindungi ketersediaan, ketepatan serta keutuhan. [3] Permasalahanpermasalahan yang ada pada proses bisnis PT. Timur Raya Lestari dengan cabang yaitu pencatatan stok barang yang dikerjakan secara manual dan akurasi stok yang bermasalah, pendataan penjualan yang dilakukan secara manual dan seringkali terjadi kesalahan pelaporan, hingga penggelapan uang tunai yang seharusnya disetorkan ke pusat, serta rekomendasi lensa yang kurang tepat sehingga menimbulkan keluhan pelanggan berupa tidak nyaman dipakai dan sebagainya yang pada akhirnya mengurangi tingkat kepuasan pelanggan dan profit dari PT. Timur Raya Lestari.

Dalam beberapa tahun terakhir terakhir ini belum ditemukan laporan dalam pembuatan jurnal yang berkaitan dengan perekomendasi lensa kacamata yang dipadukan dalam bentuk aplikasi *Point Of Sales* berbasis *Web*. Untuk itu peneliti membuat aplikasi P.O.S rekomendasi lensa kacamata dengan menggunakan algoritma A.H.P (*Analytic Hierarchy Process*).

Mengacu pada masalah diatas, maka peneliti melakukan riset tentang bagaimana rancangan sebuah aplikasi Point Of Sales (P.O.S) berbasis *web* yang dapat memberikan rekomendasi lensa kacamata yang valid dan sesuai kebutuhan pelanggan., bagi Bintoro et al., (2018) sebelumnya terdapat banyak penelitian yang terjadinya suatu aplikasi yang informatif dalam memberikan keputusan mengenai algoritma yaitu diimplementasikan dengan Algorithma AHP (*analytical hierarchy process*). [4] Dari beberapa jurnal dipelajari metode A.H.P cocok dengan data-data yang didapat. Bagi Rifqi dan Wardhani, (2017) mengakumulasikan semua referensi peneliti dan menghubungkan artikel atau karya ilmiah dari kasus terebut. [5]

Beberapa kajian literatur terdahulu tersebut adalah sebagai berikut : penelitian sebelumnya Agustini, (2018) penerapan metode ahp pada pemilihan kosmetik pada siswi SMA [6], Bagi Laurentinus dan Rinaldi, (2019) Implementasi Metode *Analytical Hierarchy Process* dan *Simple Additive Weighting* untuk pemilihan dosen terbaik studi kasus STMIK Atma Luhur. [7], Azza dan Dores, (2018) Sistem Informasi Manajemen *Marketing Tools* Serta Penerapan Metode A.H.P (*Analytical Hierarchy Process*) pada proses uji kualitas barang (Studi Kasus :PT EDI Indonesia) [8], Simanjorang dan Hutahaean, (2017) sistem pendukung keputusan penentuan penerimaan bahan pangan bersubsidi untuk keluarga miskin dengan metode A.H.P pada kantor kelurahan Mangga [9], Cholifah, Yulianingsih, dan Sagita, (2018) pengujian *Black Box Testing* pada Aplikasi *Action* & *Strategy* berbasis android dengan teknologi *Phonegap* [10], Salim and Lubis, (2019) pemilihan merek beras dengan menggunakan metode ahp. [11] Tujuan dari dibuatnya aplikasi P.O.S rekomendasi lensa kacamata ini adalah mengimplementasikan algoritma *Analytic Hierarchy Process* pada aplikasi *Point Of Sales* berbasis *Web*, merancang aplikasi berbasis *Web* untuk stockist di PT. Timur Raya

Lestari guna meningkatkan efisiensi dan produktifitas, mempermudah pekerjaan harian yang dilakukan oleh karyawan cabang maupun pusat.. Manfaat dari penelitian ini adalah diharapkan dapat meningkatkan fleksibilitas dari aplikasi tersebut, informasi yang disajikan valid dan akurat serta dapat memberikan kemudahan kepada karyawan PT. Timur Raya Lestari karena pekerjaan secara manual berkurang, memudahkan karyawan PT. Timur Raya Lestari dalam melakukan monitoring cabang, memberikan kemudahan operator cabang dalam mengelola persediaan barang, memudahkan pusat maupun cabang dalam mengelola laporan penjualan maupun stok persediaan barang.

Dari permasalahan yang ditemukan, maka peneliti ingin mengembangkan semua data terkait kriteria, sub kriteria, dan alternatif tersebut melalui penilaian pada setiap variabel menjadi lebih akurat dan terukur dengan menggunakan metode A.H.P (A*nalytical Hierarchy Process*) yang menjadikan hasil atau alternatif yang didapat adalah dari perbandingan setiap kriteria dan subkriteria tersebut.

#### **1. METODE DAN BAHAN PENELITIAN**

#### **Metode Pengumpulan Data**

Jenis penelitian yang dilakukan termasuk ke dalam peneltian kualitatif, karena penelitian dilakukan dengan melakukan studi kasus di PT. Timur Raya Lestari. Data yang dikumpulkan menggunakan metode studi literatur, observasi dan wawancara secara langsung dengan Supervisor stockist di PT. Timur Raya Lestari Jakarta Timur. Dari wawancara yang dilakukan tersebut peneliti memperoleh informasi beberapa sebagai berikut:

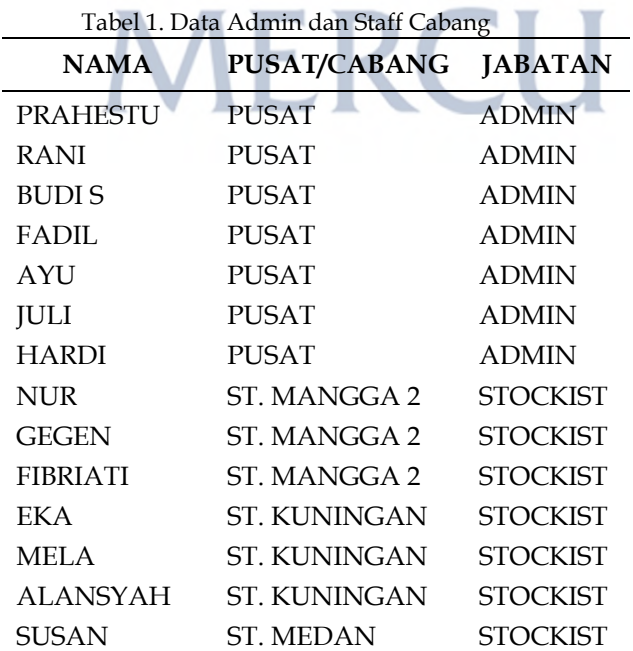

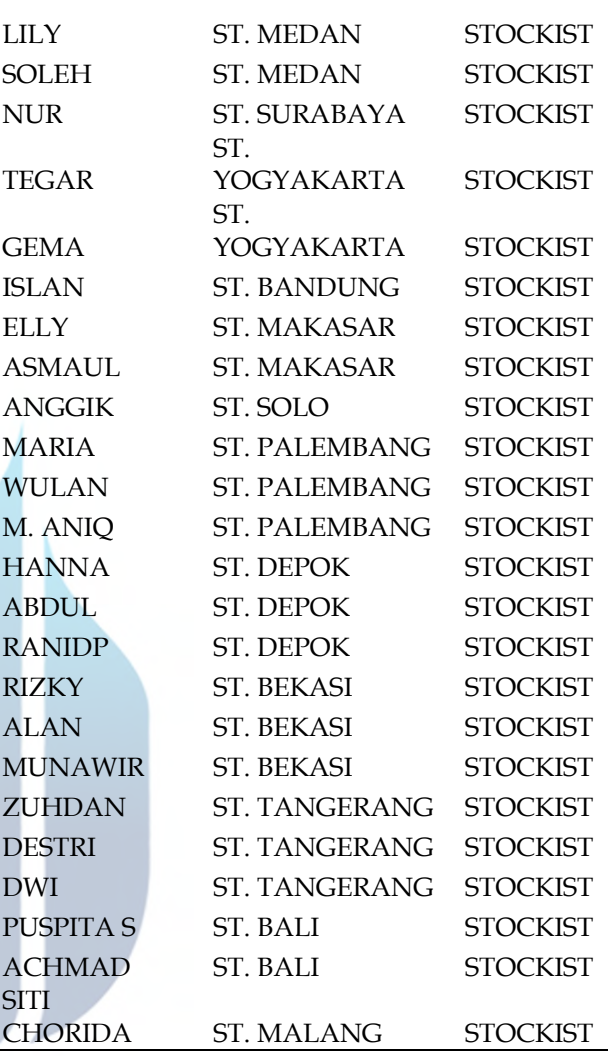

Berikut ini penjelasan masing-masing dari tabel tersebut.

- a. Nama lengkap merupakan identitas dari karyawan yang terkait dengan proses bisnis PT. Timur Raya Lestari dengan cabang stockist.
- b. Pusat/Cabang merupakan informasi posisi unit terkait di PT. Timur Raya Lestari.
- c. Jabatan merupakan identifikasi wewenang untuk pekerjaan yang dilakukan sesuai unit terkait.

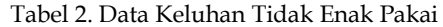

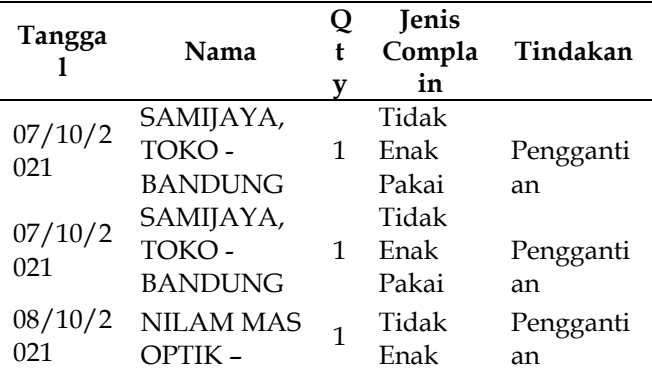

**Universitas Mercu Buana**

MALL

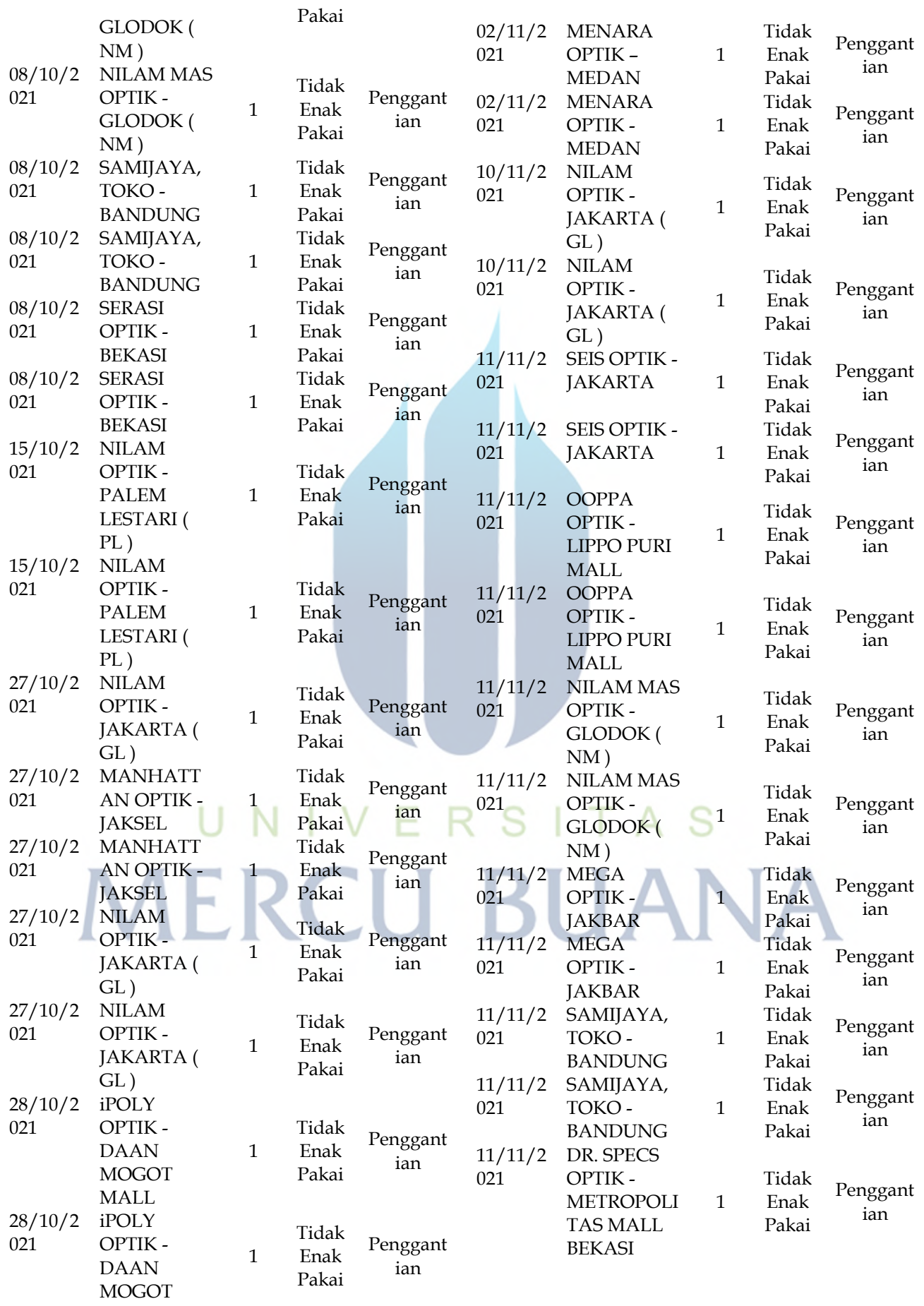

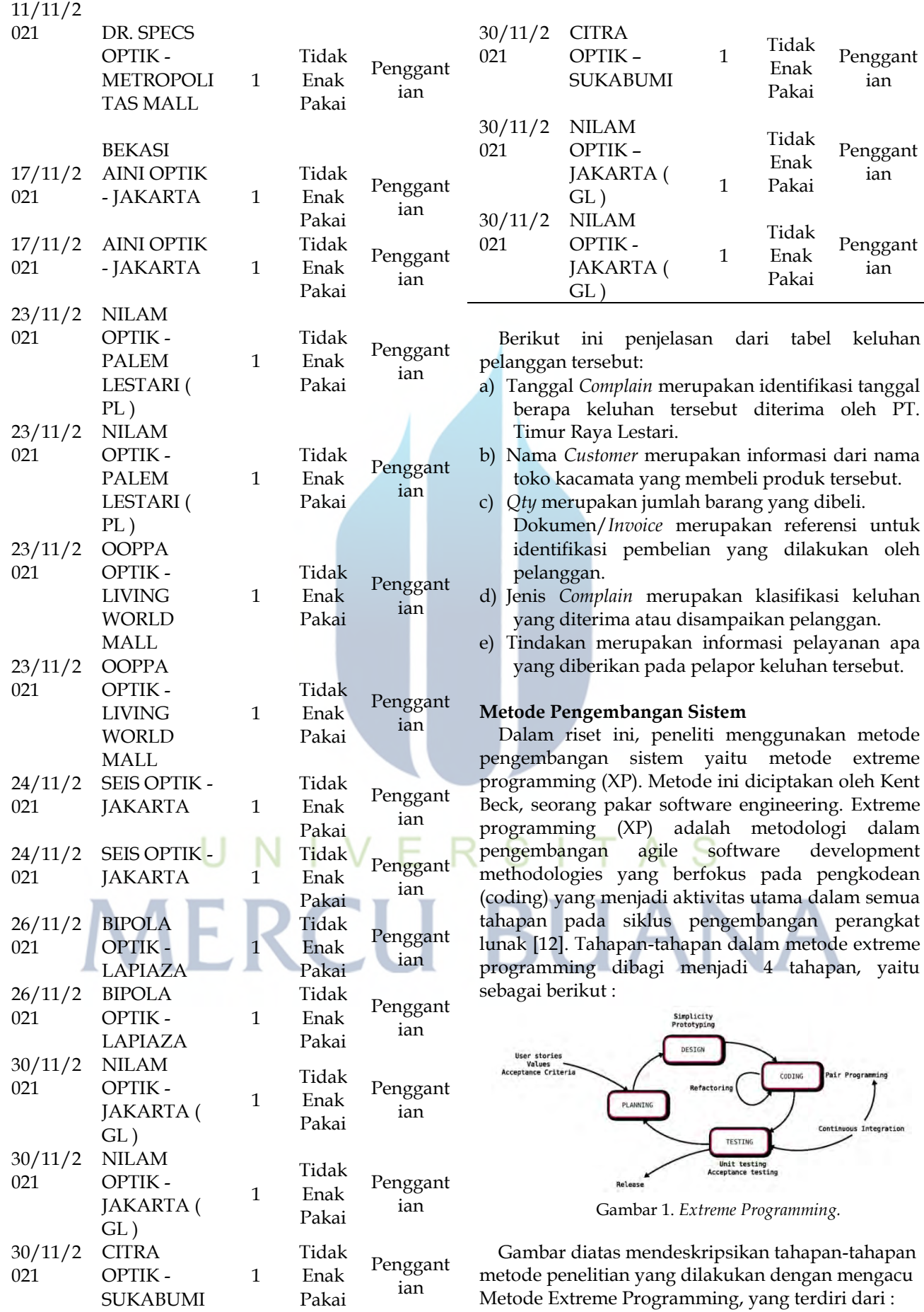

**Universitas Mercu Buana** 1. *Analisys/Problem Identification* (*planning*) : Tahap ini adalah tahap pengumpulan informasi terkait masalah-masalah yang ada di PT. Timur Raya Lestari, sebagai bahan kajian untuk solusi yang dibutuhkan.

- 1. *Design* : Pada tahap ini penulis mengumpulkan referensi, menentukan setiap indikator dari permasalahan yang akan diteliti dan menyajikannya kedalam bentuk *mockup*.
- 2. *Coding* : Tahap ini merupakan tahap pembuatan aplikasi yang diperlukan dengan mengacu pada planning dan design.
- 3. *Testing* : Pada tahap ini penulis melakukan percobaan setelah 3 tahap sebelumnya selesai dikerjakan, apabila hasil belum sesuai dengan yang diharapkan maka diperlukan analisa ulang dari permasalahan yang ada. Adapun *Release*/*Implementation* merupakan implementasi hasil penelitian setelah *testing* dilakukan, sebagai solusi yang diharapkan atas permasalahan yang ada di PT. Timur Raya Lestari.

#### **Algoritma A.H.P**

Metode AHP dipilih sebagai proses pengambilan keputusan dan merupakan sebuah hirarki fungsional dengan input utamanya adalah persepsi manusia[1]. AHP merupakan suatu model pendukung keputusan yang dikembangkan oleh Thomas L. Saaty. Model pendukung keputusan ini akan menguraikan masalah multi faktor atau multi kriteria yang kompleks menjadi suatu hirarki. [10] Biasanya ahp mempunyai empat prosedur awal bagi Lin and Kou, (2020) yaitu acuan, perkiraan, kategorisasi utama dan sintesis. [12] Bagi (Unver and Ergenc, 2020) kriteria itu bergantung pada sudut pandang dan pengalaman individu. [13] Penentuan prioritas dengan metode AHP dilakukan melalui beberapa tahapan yaitu [11]:

a) Menyusun hierarki

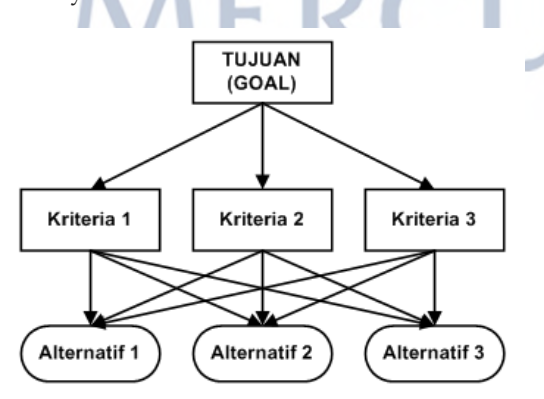

Gambar 2. *Extreme Programming.*

b) Menilai kriteria dan alternatif.

Saaty Ahp menyatakan, ini adalah kerangka pilihan yang menjelaskan berbagai jenis

masalah yang tanpa cacat ke dalam klasifikasi. Bagi Ariani, (2017) alternatif diperoleh dari tingkat awal merupakan tujuan, yang diiringi bagian, parameter, sub parameter, serta penyampaian hierarki dari persoalan yang utuh dan seterusnya ke dasar sampai tingkat terakhir. [14] Berikut ini adalah gambar tabel skor untuk menentukan bobot kriteria berdasarkan teori Saaty :

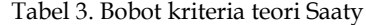

 **ukuran** 1 signifikan serupa 3 agak lebih signifikan 5 lebih signifikan 9 signifikansi langsung 2,4,6,8 rata-rata

c) Memilih prioritas.<br>d) Menentukan nilai

d) Menentukan nilai konsistensi logis. Di dalam mengambil keputusan, penting untuk diketahui baik tidaknya nilai konsistensi yang digunakan. Adapun langkah-langkah yang harus dilakukan adalah:

- Menghitung nilai perbandingan yang sudah ditetapkan dengan membagi nilai skala yang ada di setiap sel dibagi dengan nilai sel prioritas.
- Hasil pehitungan dari langkah no. 1 di masing-masing sel dibagi dengan jumlah total di masing-masing kolom.
- Mencari Eigen dengan cara menghitung rata-rata per baris.
- Mencari Lamda (λ) dengan cara mengalikan masing-masing nilai eigen per baris dengan jumlah total per kolom.
- Mencari lamda (λ maks) dengan cara menjumlahkan hasil lamda

e) Menentukan nilai indeks konsistensi (CI), rumus yang digunakan sebagai berikut :

$$
CI = \frac{(\Delta max - n)}{(n-1)}
$$
 (1)

f) Menetukan rasio konsistensi (CR), rumus yang digunakan sebagai berikut :

$$
CR = \frac{CI}{RI} \tag{2}
$$

g) Memeriksa konsistensi hierarki. Jika hasil perhitungan nilai rasio konsistensi lebih dari 10%, maka harus diperbaiki atau dihitung ulang. Tapi jika rasio konsistensi kurang atau sama dengan 0,1 maka dapat dinyatakan benar nilai perhitungannya.

#### **Universitas Mercu Buana**

Berikut adalah gambar tabel nilai (RI) (Random Index) :

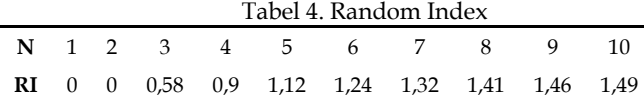

#### **Alur Penelitian**

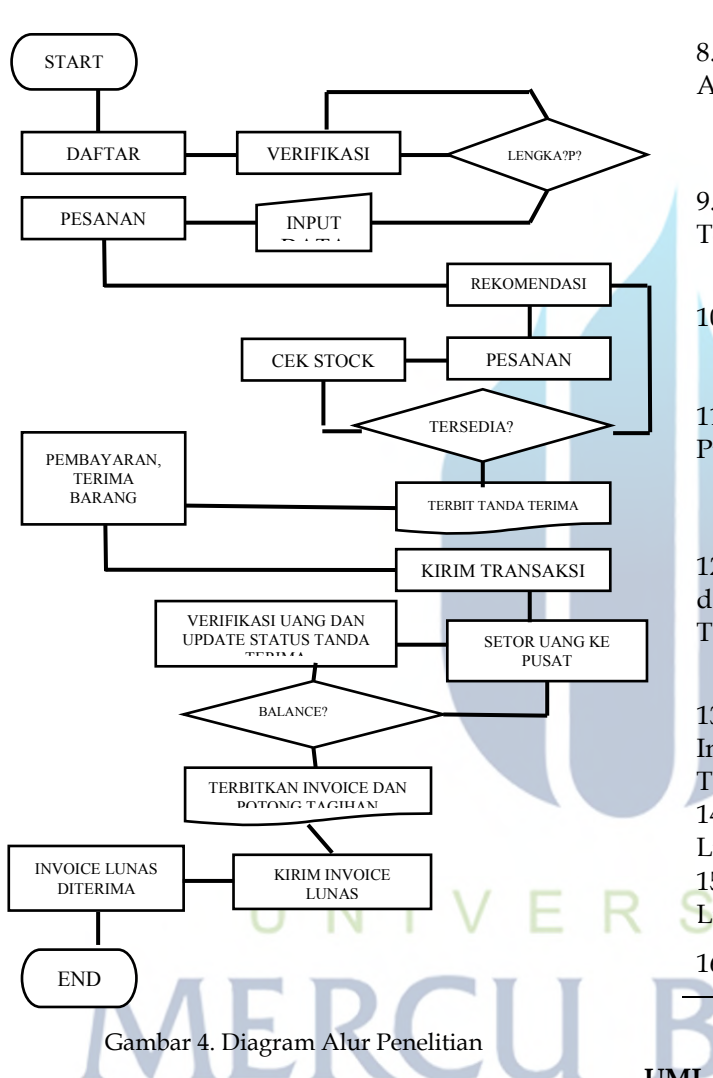

Tabel.5 Data Admin dan Staff Cabang

dan Kontrak

4. Input Data Customer

6. Pesanan Diterima

1. Mulai Proses bisnis untuk pemesanan lensa dimulai. 2. Daftar Kemitraan Optik dan Sales membuat berkas dan kontrak. 3.Verifikasi Berkas Berkas diterima dan diverifikasi oleh pusat. Memasukan data Optik, diskon yang diterima 5. Pesanan Optik Optik melakukan pemesanan ke cabang Pesanan diterima dan diproses oleh cabang

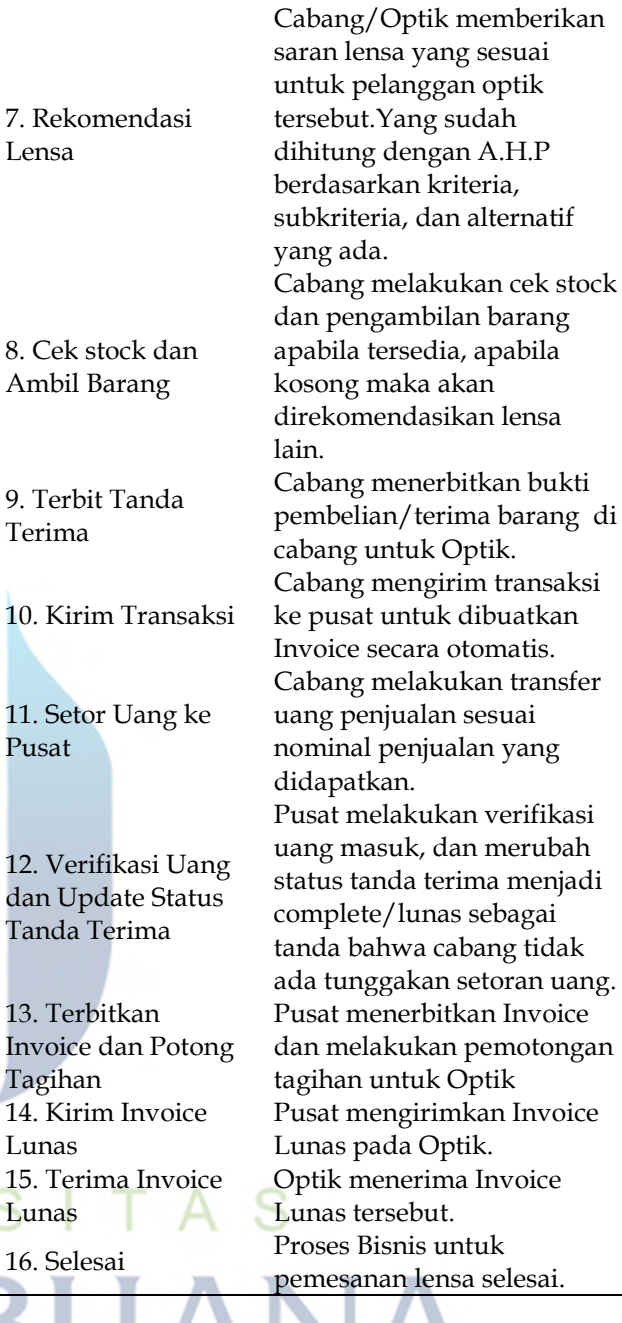

#### **3. HASIL DAN PEMBAHASAN UML (***Unified Modelling Language***)**

Bagi Utami dan Khasanah, (2018) UML adalah sebuah bahasa pemodelan yang telah menjadi standar dalam industri software untuk visualisasi, merancang, dan mendokumentasikan sistem perangkat lunak. [15]

#### *Use Case Diagram*

Bagi Yani, Syauki, dan Marlina, (2019) Use Case diagram menggambarkan kegiatan atau juga interaksi yang saling berkesinambungan (*continue*) antara aktor dan juga system. [16]

Berikut ini adalah *Use Case Diagram* aplikasi P.O.S rekomendasi lensa kacamata:

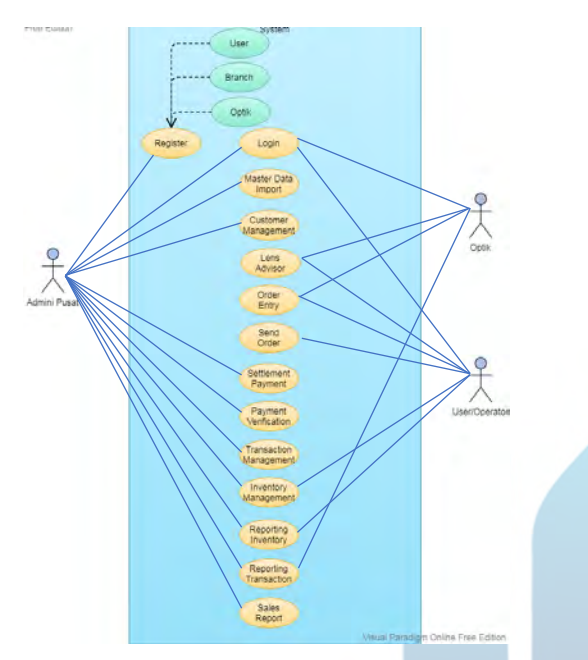

Gambar 5. *Use Cas*e Aplikasi P.O.S.

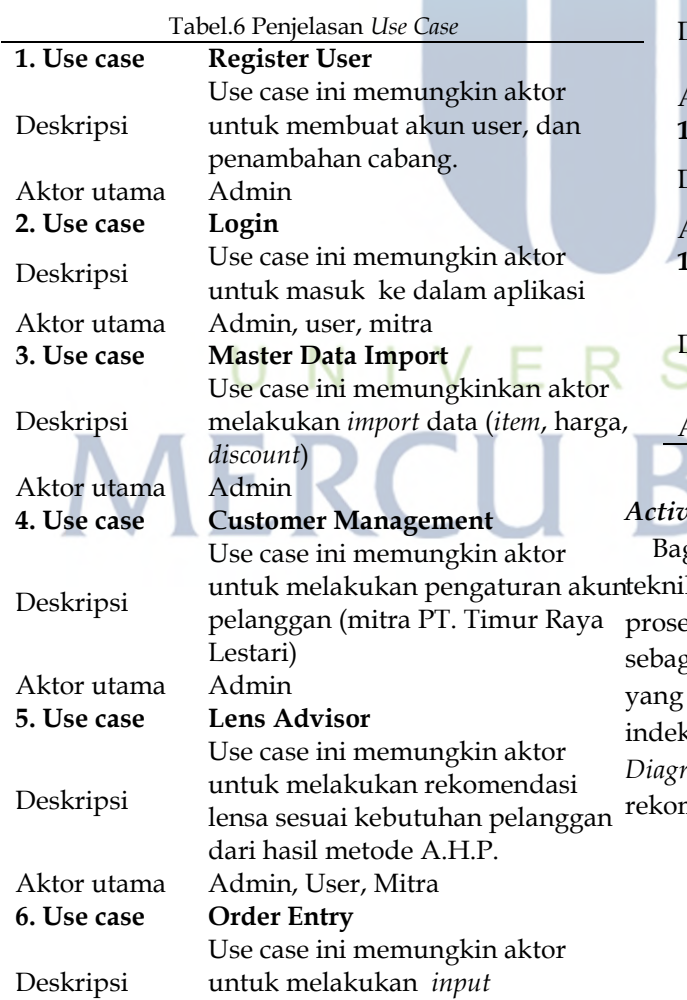

pemesanan lensa.

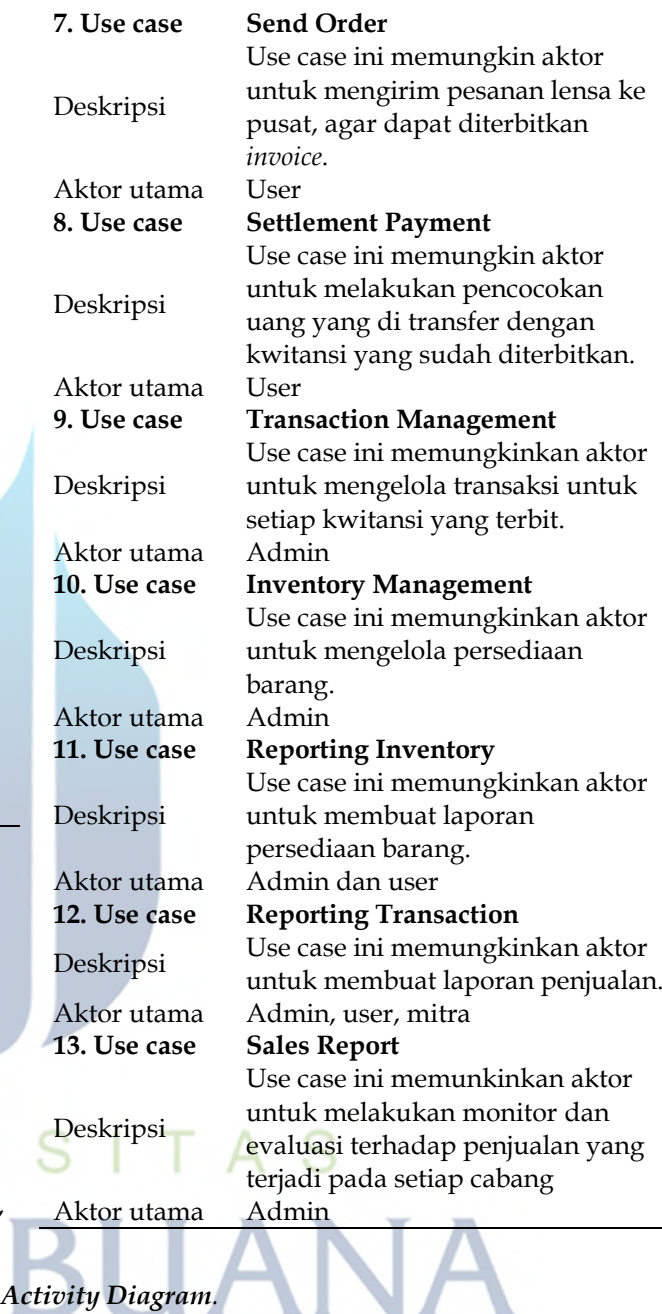

Bagi Sokibi dan Bahiyah *Activity Diagram* adalah k untuk menggambarkan logika prosedural, es bisnis, jalur kerja, dan activity diagram juga zai salah satu untuk memperoleh event-event terjadi dalam suatu use case. [17]keperluan indeksasi dan metadata. Berikut ini adalah *Activity Diagram* Proses *Order* pada aplikasi P.O.S mendasi lensa kacamata:

Aktor utama User, Mitra

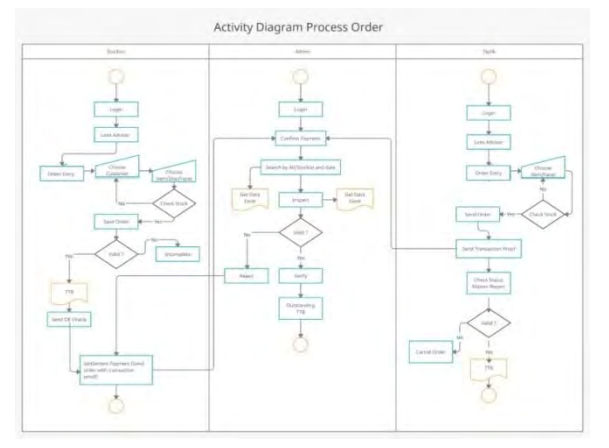

Gambar 6. *Activity Diagram Proses Order*

*Activity diagram* diatas menjelaskan secara detil setiap kegiatan atau aktivitas pemesanan lensa yang terjadi didalam aplikasi. Penjelasan lengkap sebagai berikut :

a) User

Melakukan aktivitas login sesuai username yang diberikan, lalu membuka menu atau modul *Lens Advisor* untuk mendapatkan rekomendasi lensa yang tepat. Setelah referensi lensa didapat *user* masuk ke menu *Order Entry* untuk mulai melakukan pemesanan yang diikuti pengisian toko kacamata pemesan dan item/lensa sesuai rekomendasi di awal. Sistem akan melakukan pengecekan ketersediaan lensa, apabila stok barang tersedia maka pesanan bisa di *save* dan lanjut ke penerbitan kwitansi/bon/tanda terima barang (TTB). Namun, apabila barang kosong maka dapat memilih lensa alternatif (sesuai rating) yang ada pada *Lens Advisor*. Setelah kwitansi/bon/tanda terima barang dicetak, selanjutnya user dapat mengiri pesanan tersebut ke pusat untuk diterbitkan invoice/faktur pembelian. *User* wajib melakukan aktivitas *settlement* di menu *Settlement Payment* untuk melaporkan uang yang diterima untuk setiap kwitansi/bon sudah dikirim ke rekening pusat dengan memilih kwitansi/bon yang sesuai dan melampirkan bukti *transfer* dengan nominal yang sesuai jumlah kwitansi/bon yang dipilih.

b) Admin

Melakukan aktivitas *login* sesuai *username* yang diberikan, lalu masuk ke *Confirm Payment* untuk melakukan *reconcile* atau pencocokan kwitansi/bon dengan jumlah uang yang masuk di rekening pusat. Admin dapat melakukan pencocokan tersebut berdasarkan tanggal transaksi maupun berdasarkan cabang. Apabila jumlah sesuai maka Admin akan *memverify*/menerima bahwa kwitansi memang sudah lunas dan kwitansi akan menghilang dari daftar outstanding (transaksi belum lunas). Apabila nominal tidak sesuai, Admin berhak melakukan proses *Reject* sehingga transaksi tersebut akan tetap muncul sebagai transaksi yang belum lunas sehingga staff cabang bertanggung jawab terhadap transaksi tersebut hingga nominal sesuai (*balance*).

c) Optik

Optik melakukan aktivitas *login* dan membuka menu *Lens Advisor* untuk mendapatkan rekomendasi lensa. Lalu, membuka menu *Order Entry* untuk mengisi pesanan lensa sesuai yang di rekomendasikan. Sistem akan melakukan pengecekan ketersediaan lensa, apabila stok barang tersedia maka pesanan bisa di save dan lanjut ke pengiriman pesanan yang diikuti dengan melampirkan bukti bayar agar pesanan dapat diproses ke penerbitan kwitansi/bon. Apabila tidak terjadi pembayaran, maka pesanan akan dianggap batal dan tidak diproses oleh pusat. Namun, apabila barang kosong maka dapat memilih lensa alternatif (sesuai *rating*) yang ada pada *Lens Advisor.*

#### *Sequence Diagram*

Bagi Sukamto, (2018) diagram sekuen menggambarkan kelakuan objek pada *Use Case* dengan mendeskripsikan waktu hidup objek dan *message* yang dikirimkan dan diterima antar objek. Oleh karena itu untuk menggambarkan diagram sekuen maka harus diketahui objekobjek yang terlibat dalam sebuah use casebeserta metode-metode yang dimiliki kelas yang diinstansiasi menjadi objek itu. Membuat diagram sekuen juga dibutuhkan untuk melihat skenario yang ada pada *Use Case*. [18]

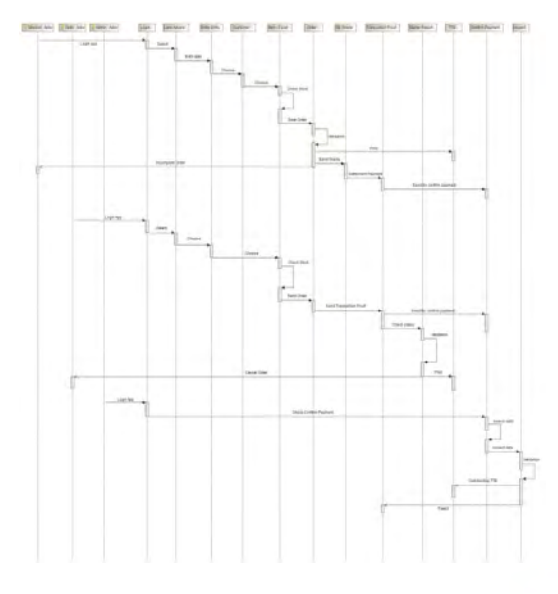

Gambar 7. Sequence Diagram Aplikasi P.O.S

#### **Pengujian Penerapan A.H.P**

- a) Klasifikasi dan identifikasi masalah, tujuan, serta solusi yang diharapkan.
	- Tujuan : Rekomendasi Lensa
	- Kriteria : Tipe Lensa, Jenis Aktivitas, Pemakaian
	- Alternatif : Lensa Expertiz, Lensa Creator 2, Lensa Royal 3, Lensa Gen-X, Lensa Titanium 2, Lensa Metropole, Lensa Custome Eyes, Lensa Balance 2, Lensa Hybrid 2, Lensa Prepresbyo, Lensa FreeTech, Lensa Bduet.
- b) Membuat struktur hierarki

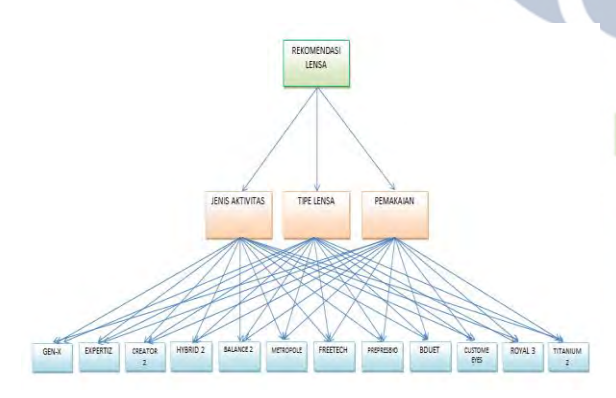

Gambar 8. Struktur Hierarki Aplikasi P.O.S

c) Buat matriks perbandingan antar kriteria

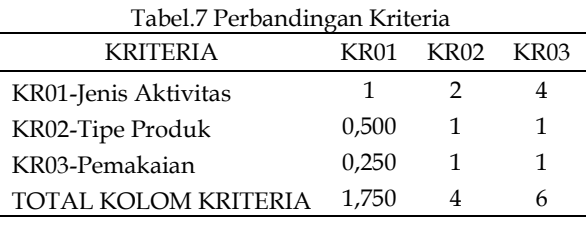

d) Meghitung total kolom kriteria, mencari nilai *eigen*, rata-rata *eigen*, dan total kolom *eigen*. Dapat dilihat pada tabel berikut:

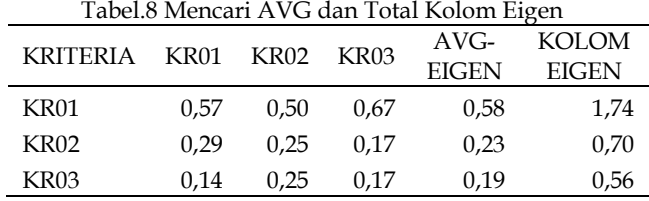

e) Menghitung *Lamda Max*, *Consitency Index* (CI), *Ratio Index*(RI), dan *Consistency Ratio* (CR).

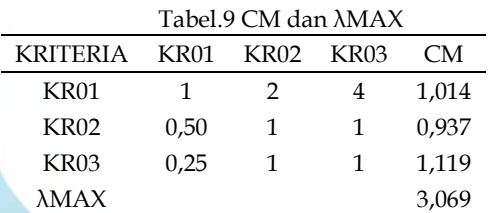

$$
CI = \frac{\lambda max - n}{n - 1} = \frac{3,069 - 3}{3 - 1} = 0,035
$$
(3)  

$$
CR = \frac{CI}{RI} = \frac{0,035}{0,58} = 0,06
$$
(4)

Dari pengujian A.H.P diatas dapat dilihat bahwa C.I bernilai 0 yang menunjukan perkembangan stabil, dan diikuti dengan C.R yang bernilai 0,06. Sehingga tingkat rantai kepentingan dapat diprediksi dan hierarki sudah konsisten. Apabila nilai C.R < 0 dan > 0,1 maka hierarki belum konsisten. ŀ

#### **Impelementasi A.H.P Pada Aplikasi**

1. Login dibagi menjadi 3 level yaitu admin, *user* cabang, dan optik dengan *username* dan *password* yang sudah ditentukan baik itu admin, *user* cabang, maupun optik.

| <b>TIMUR RAYA LESTARI</b> |  |
|---------------------------|--|
| Username                  |  |
| Password                  |  |
| LOGIN                     |  |
| Login sebagai Optik       |  |

Gambar 12. Halaman *Login*

2) Setelah *login* dengan akun admin akan tampak jendela beranda dari akun admin seperti berikut ini :

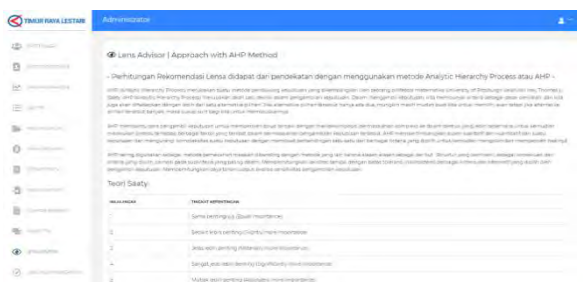

Gambar 13. Beranda Akun Admin

Terdapat perbedaan fitur pada masingmasing *user level*, ini dibuat untuk menyesuaikan peran ataupun wewenang masing-masing user level tersebut.

3) Selanjutnya masuk ke menu *Lens Adivsor*, pada menu tersebut kita dapat mengelola kriteria, subkriteria, dan alternatif produk yang kalkulasinya sudah otomatis menggunakan algoritma A.H.P. Beranda menu *Lens Advisor* nampak pada gambar berikut :

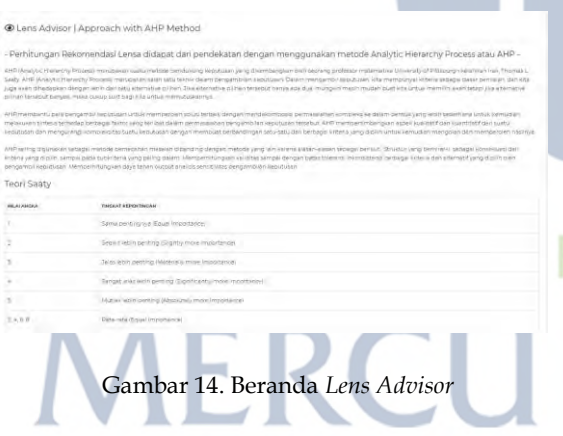

#### i. Menu Kriteria

| <b>Alternatif</b>           |                | Kriteria             | Sub Kriteria<br>N. |                                 |                  |
|-----------------------------|----------------|----------------------|--------------------|---------------------------------|------------------|
| + ADD NEW DATA              | <b>B</b> count | W                    |                    |                                 |                  |
| Show 25. . income           |                |                      |                    | Search                          |                  |
| ۰                           | $= 10$         | <b>CRITERIA</b><br>÷ |                    | <b>AKSI</b>                     |                  |
| T.                          | koot.          | Tipe Lense           |                    | 700<br><b>BOELETE</b>           |                  |
| ã.                          | 4002           | Aktivitas            |                    | 7501<br><b>BOELETE</b>          |                  |
| ä.                          | 4003           | Pemakaran            |                    | $\sqrt{100}$<br><b>B DELETE</b> |                  |
| Showing 1 to 3 of 3 entries |                |                      |                    |                                 | Previous<br>Next |
| 9 Recommendation            |                |                      |                    |                                 |                  |

Gambar 15. Beranda Menu Kriteria

Terlihat pada beranda menu kriteria beberapa fitur seperti, *Add new Data*, Count, *Edit*, dan *Delete kriteria*. Agar algortima A.H.P dapat memberikan rekomendasi lensa kacamata, maka perlu dibuat kriteria terlebih dahulu pada menu ini dengan pilih

*Add New Data*. Tampilan dari menu *Add New Data* dapat dilihat pada gambar berikut ini :

Lens Advisor | Rekomendasi Lensa Form Add New Data Criteria  $K004$ 

#### Gambar 16. Tambah Kriteria

SUSMIT MEACH

Kriteria dapat disimpan dengan menekan tombol *Submit* dan akan tersimpat ke database dengan *ID* baru (*Increment*). Setelah kriteria dibuat, tekan tombol *Back* dan buat perbandingan antar kriteria tersebut dengan menekan tombol *Count* (hitung) dan tekan ubah untuk memberikan bobot pada masing-masing perbandingan kriteria. Informasi lengkap dapat dilihat pada gambar berikut :

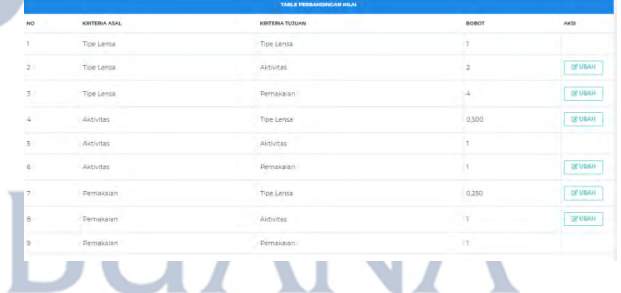

Gambar 17. Hitung Perbandingan Kriteria Masukan nilai bobot sesuai tingkat prioritas pada masing-masing perbandingan kriteria, lalu klik ubah.Dapat dilihat pada gambar berikut ini :

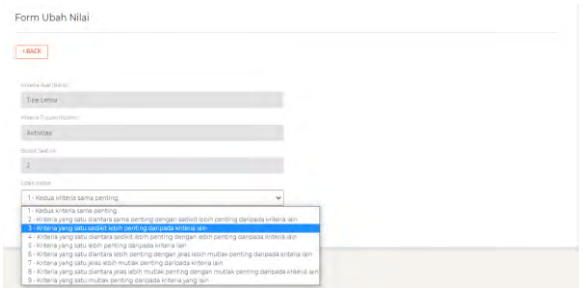

Gambar 18. Hitung Perbandingan Kriteria

Pada penelitian ini, peneliti menggunakan 3 kriteria untuk pengambilan keputusan rekomendasi lensa kacamata yang ditentukan oleh algoritma A.H.P (Analytic Hierarchy Process) yaitu :

- Tipe Lensa Tipe Lensa merupakan kriteria yang lebih mengacu pada produk, spesifikasi produk.
- Jenis Aktivitas Jenis Aktivitas merupakan kriteria yang mengacu pada intensitas kegiatan yang sering dilakukan oleh pembeli dan terdapat keluhan.
- Pemakaian

Pemakaian merupakan kriteria yang mengacu pada individu/personal calon pembeli tersebut. Setelah perbandingan antar kriteria selesai dilakukan, algoritma A.H.P yang di terapkan pada aplikasi P.O.S rekomendasi lensa kacamata akan otomatis terkalkulasi, hingga nilai CR (*Consistency Ratio*) didapat. Penjelasan dapat dilihat pada gambar berikut :

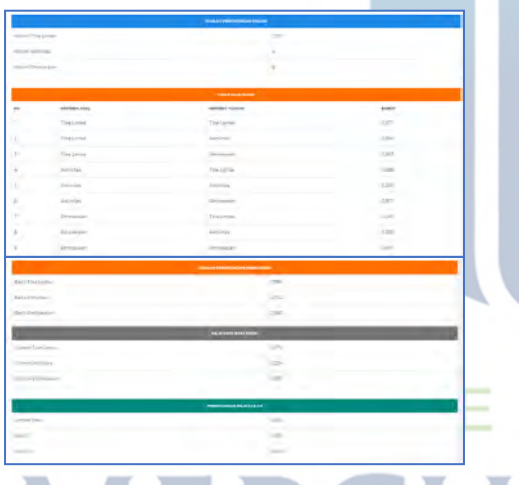

Gambar 19. Menentukan Nilai CR

Dari pengujian penerapan A.H.P pada aplikasi P.O.S diatas dapat dilihat table jumlah perhitungan kolom, table nilai eigen, table jumlah baris eigen, table ratarata *eigen*, dan table perhitungan nilai CI, CR terkalkulasi secara otomatis, dari hasil tersebut didapati bahwa C.I bernilai 0 yang menunjukan perkembangan stabil, dan diikuti dengan C.R yang bernilai 0,06. Sehingga tingkat rantai kepentingan dapat diprediksi dan hierarki sudah konsisten. Apabila nilai C.R < 0 dan > 0,1 maka hierarki belum konsisten.

i. Menu Subkriteria Peneliti menambahkan subkriteria sebagai informasi tambahan yang lebih spesifik

dan detil untuk masing-masing kriteria yang ditetapkan dalam perhitungan algoritma A.H.P. Berikut gambar beranda subkriteria yang dapat dilihat pada gambar berikut ini :

|                                     | Advisional !<br>and the property of the company of the company of                                                         | <b>A Million Corp.</b><br><b>Contract Contract</b> |                   | <b>STATISTICS</b><br>Sub Kritinia                   |  |
|-------------------------------------|----------------------------------------------------------------------------------------------------|----------------------------------------------------|-------------------|-----------------------------------------------------|--|
| + Arch serve SATA<br>the 20-4 below |                                                                                                    |                                                    |                   | <b>Charles</b><br>all.                              |  |
|                                     | of the cardinal                                                                                                    | TOW CRIPBINA                                       | <b>CREMENT</b>    | ACTION                                              |  |
|                                     | the control of the same                                                                                                   | <b>Christmas Himal Francouter</b>                  | <b>Limited</b>    | 30m<br><b>Brauers</b>                               |  |
| $\sim$                              | <b>SANTO</b>                                                                                                    | Manager (Department of the                         | m                 | $\bullet\text{mean}$<br><b>ZEM</b>                  |  |
| ť                                   | <b>Senior</b>                                                                                                    | American                                           | server.<br>$\sim$ | 200<br>gov.m.                                       |  |
| $\sim$                              | <b>STATISTICS</b>                                                                                                    | <b>Simplers</b> in the                             | Antonio           | <b>BONATE</b><br>zin                                |  |
| ş                                   | <b>HARRY</b>                                                                                                    | concerns control paragrams has permi-              | Amount of         | <b>Kinzn</b><br><b>Zam</b>                          |  |
| $\sim$                              | <b>THE R</b>                                                                                                    | teaments for                                       | Assimant          | gonare.<br><b>Allen</b>                             |  |
| t                                   | man.                                                                                                    | Demand Scher                                       | Associate.        | <b>Romany</b><br><b>Film</b>                        |  |
| ×                                   | $\frac{1}{2} \left( \frac{1}{2} \right) \left( \frac{1}{2} \right) \left( \frac{1}{2} \right) \left( \frac{1}{2} \right)$ | <b>Sollarla Pichur</b>                             | <b>Speaking</b>   | gunzer.<br>zm                                       |  |
|                                     | <b>THEFT</b>                                                                                                    | Anica Internati Micheller                          | has more.         | $\qquad \qquad \bullet\text{matrix}$<br><b>CENT</b> |  |
|                                     |                                                                                                    |                                                    |                   |                                                     |  |

Gambar 20. Beranda Menu Subkriteria

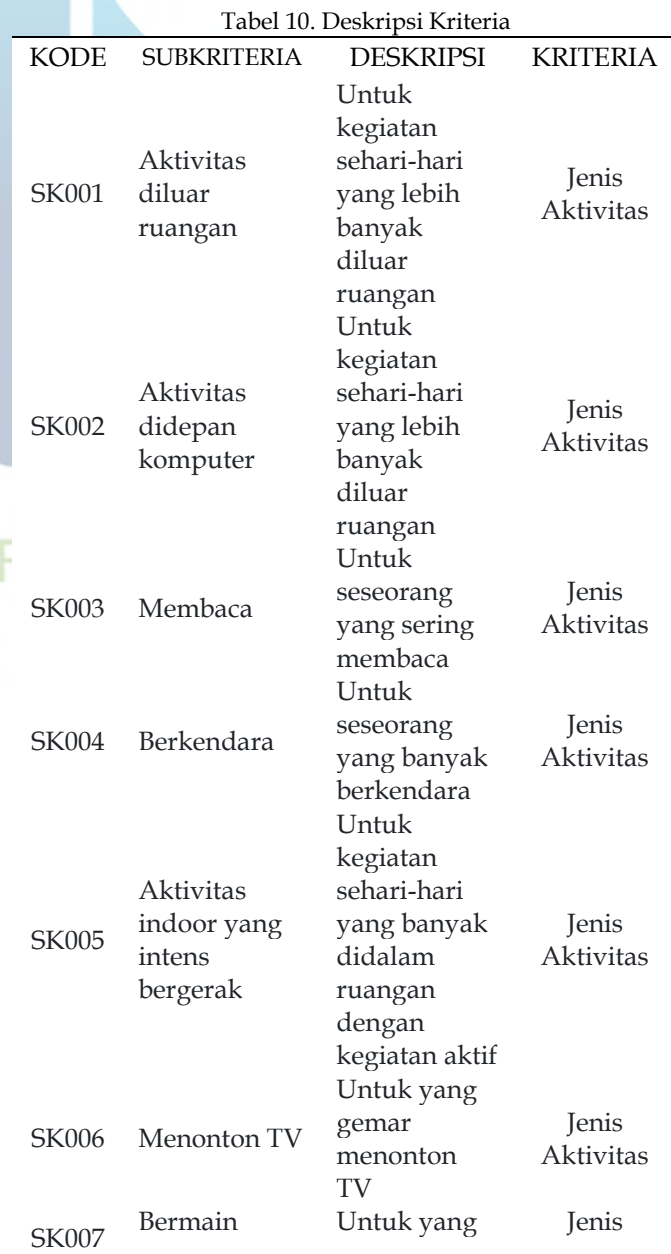

**Universitas Mercu Buana**

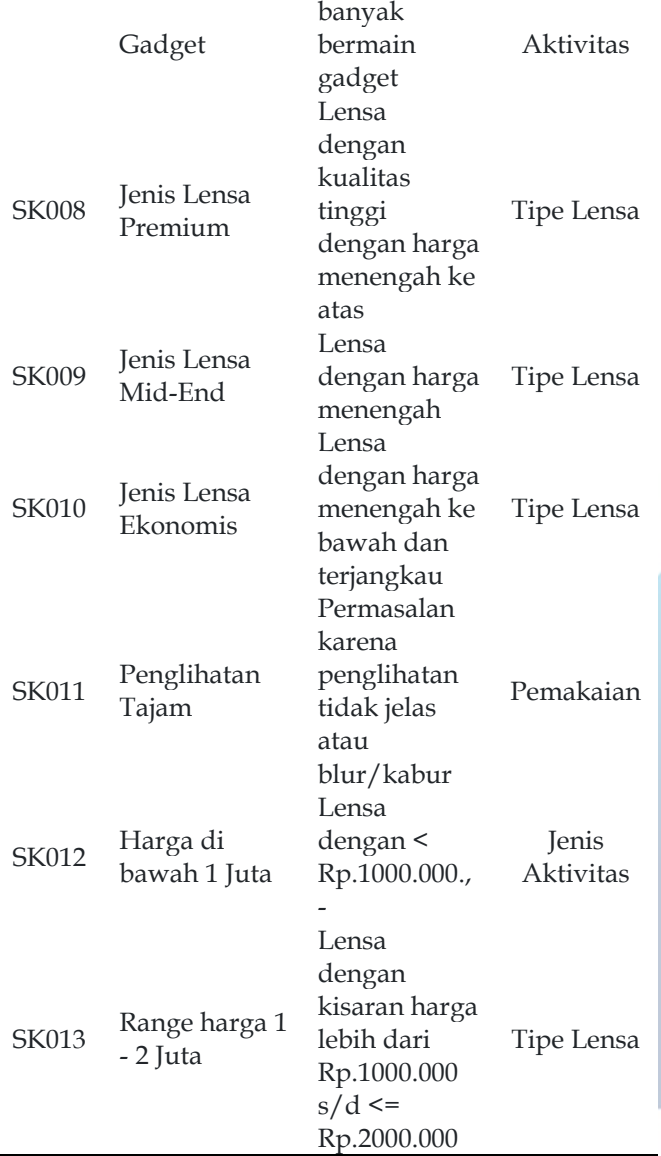

i. Menu Alternatif Alternatif merupakan pilihan yang akan direkomendasikan oleh algoritma A.H.P dengan metode perangkingan yang merupakan penghitungan setiap kriteria dan subkriteria

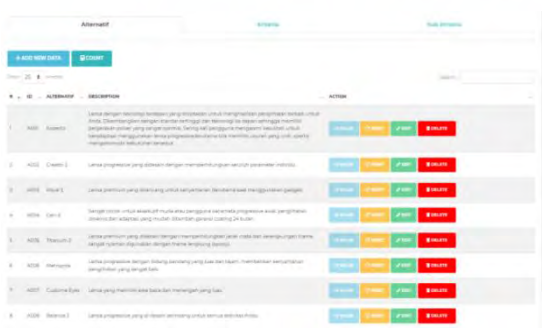

Gambar 21. Beranda Menu Alternatif

Pada gambar diatas dapat dilihat daftar alternatif produk lensa kacamata yang dapat

direkomendasikan, untuk menambah produk terdapat pada tombol *Add New Data* yang jendela tampilannya ada pada gambar berikut ini:

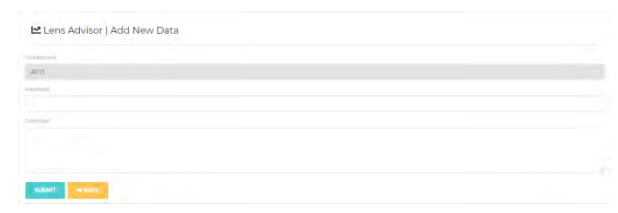

Gambar 22. Menambah Alternatif

Untuk penghitungan rating lensa kacamata yang sudah dikalkulasi menggunakan metode A.H.P terdapat pada menu *Count* yang terdapat pada gambar berikut ini :

|                     | <b>MEACK</b>      |                        |                             |                         |                |  |
|---------------------|-------------------|------------------------|-----------------------------|-------------------------|----------------|--|
| Great 20 g (graphs) |                   |                        |                             |                         | Sinth          |  |
| $_{\rm NO}$         | - NAMA ALTERNATIF | <b>BILACTIPE LENSA</b> | <b>NILAI AKTIVITAS</b><br>÷ | <b>NILAI PENNACAIAN</b> | <b>BARKING</b> |  |
|                     | <b>Doestic</b>    | $99/227 = 0.064$       | 15/98 = 0.153               | 24/96 0322              | 0.327          |  |
| $\mathbf{z}$        | Creator 2         | $23/227 + 0.321$       | $7/98 + 0.071$              | $20/196 + 0.102$        | 0.094          |  |
| $\overline{3}$      | Royal S           | 23 / 227 = 0.93        | 12/98 = 0.122               | 24 / 88 = 0.522         | ans.           |  |
| $\leq$              | Cen-X             | 10 / 227 / 0.084       | $4/28 + 0.041$              | $4/106 + 0.020$         | 0.062          |  |
| s.                  | Tasnium 2         | $93/227 = 0.084$       | $T/98 = 0.72$               | $24/96 = 0.122$         | 0,096          |  |
| $\overline{6}$      | Metropore         | $24/227 = 0.106$       | $3/98 = 0.03$               | $24/196 = 0.122$        | 0.091          |  |
| y                   | Custome Eves      | $20/227 = 0.088$       | $4/98 = 0.041$              | 127196 = 0.061          | 0.072          |  |
| ×                   | Balance 2         | 20 / 227 + 0.088       | $7/98 + 0.071$              | 20 / 196 + 0302         | 0.087          |  |
| ×                   | Hybrid 2          | 20/227 - 0.088         | $7/98 + 0.077$              | 20 / 196 + 0.102        | 0.087          |  |
| 10                  | Prepressyo        | $16.7227 + 0.070$      | $4/98 + 0.041$              | $4/196 + 0.020$         | 0.054          |  |
| m                   | <b>FreeToch</b>   | $67227 + 0.018$        | 16/08 ± 0.16X               | $0.7196 + 0.041$        | 380.0          |  |
| 12                  | Bouet             | 20 / 227 = 0.088       | 8/98 = 0.082                | 12/196 = 0.061          | 0.082          |  |

Gambar 23. Rangking Alternatif

Pada gambar diatas yang merupakan hasil perhitungan antar kriteria dan subkriteria didapatah nilai rangking atau rating. Rangking tersebut yang ditampilkan pada menu *Lens Recommendation*. Sebagai tahap terakhir eksperimen peneliti mengembangkan fitur *Find Lens* untuk memudahkan user cabang dan optik memilih subkriteria yang didapat dari pelanggannya. Ilustrasi dapat dilihat pada gambar berikut ini :

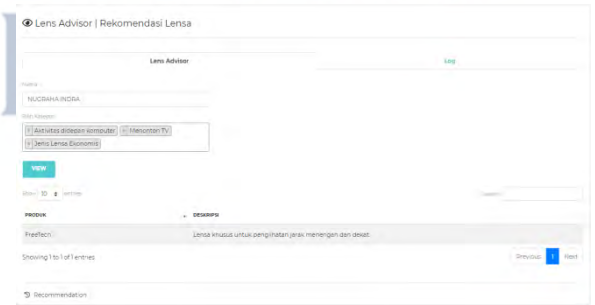

Gambar 24. Rangking Alternatif

Pada gambar diatas user cabang menginput parameter atau subkriteria yang didapat dari pelanggan dan rekomendasi lensa yang dibutuhkan oleh pelanggan dapat diketahui secara langsung. Sebagai contoh pada ilustrasi diatas, user cabang menginput subkriteria aktivitas didepan komputer, menonton TV, jenis lensa dengan harga ekonomis dan didapatlah rekomendasi lensa *FreeTech*.

#### **4. KESIMPULAN**

Dari penggunaan dan penelitian yang telah dilakukan, hasil yang dapat diterangkan dari penelitian ini adalah : mengimplementasikan algoritma *Analytic Hierarchy Process* pada aplikasi point of sales berbasis *web* di PT. Timur Raya Lestari untuk menentukan rekomendasi lensa kacamata yang sesuai kebutuhan.

Merancang aplikasi berbasis web untuk stockiest di PT. Timur Raya Lestari guna mengurangi keluhan pelanggan dan meningkatkan efisiensi dan produktifitas. Serta mempermudah pekerjaan harian yang dilakukan oleh karyawan cabang maupun pusat.

Mengacu pada implementasi aplikasi tersebut, memungkinkan terdapat perbaikan aplikasi yang harus dilakukan analisa lebih lanjut. Setiap kerangka penelitan yang ada menjadi modal penting untuk pengembangan aplikasi ini kedepan untuk dapat disesuaikan dengan kondisi yang ada.

#### **UCAPAN TERIMA KASIH**

Ucapan terima kash peneliti sampaikan untuk semua pihak yang memberikan kritik dan saran dalam penelitian ini, serta bagi jajaran yang ada PT. Timur Raya Lestari yang mengizinkan peneliti n untuk dapat melakukan riset ini.

#### **DAFTAR PUSTAKA**

- [1] Priyono and L. D. Utami, "Penerapan Metode Analytical Hierarchi Process pada Sistem Keputusan Hasil Diagnosa Penyakit Demam Berdarah," J. JTI Antar Bangsa, vol. IV, no. 1, pp. 42–50, 2018.
- [2] W. Gunawan, "Perancangan Key Performance Indicator Menggunakan Metode Analytical Hierarchy Process (Ahp)," J. Ilmial FORMAT, vol. 8, no. 1, pp. 18–25, 2019.
- [3] Pramono, P. P., Fahrianto, F. and Sc, M. (2019) 'Pendeteksian Dini Tingkat Kemanan Informasi Berbasis Iso 27001 : 2013 Menggunakan Metode Ahp ( Analytical Hierarchy Process )', 2(2),pp. 57–64.
- [4] Bintoro, Ketut B. Y. Et Al. (2018) 'Sistem Penunjang Keputusan Tujuan Wisata Air Terjun di Kota Bogor Menggunakan Metode AHP', SinkrOn; Vol 2 No 2 (2018): Call Paper Volume 2 Nomor 2 April 2018, 2(April 2018), pp. 164–171. Available at: http://jurnal.polgan.ac.id/index.php/sinkron /article/view/114.
- [5] Rifqi, M. And Wardhani, N. (2017) 'Aplikasi Peran Dan Kegunaan Teknologi Near Field Communication (Nfc) Terhadap Kegiatan

Proses Belajar Mengajar Di Perguruan Tinggi', Jurnal Ilmu Teknik dan Komputer, 1(1), pp. 20– 26. doi: 10.22441/jitkom.

- [6] Agustini, F. (2018) 'Penerapan Metode AHP Pada Pemilihan Kosmetik Yang Tepat Untuk Siswi SMA', Swabumi, 6(2), pp. 165–173. doi: 10.31294/swabumi.v6i2.4577.
- [7] L. Laurentinus, L. And Rinaldi, S. (2019) 'Implementasi Metode Analytical Hierarchy Process dan Simple Additive Weighting untuk Pemilihan Dosen Terbaik Studi Kasus STMIK Atma Luhur', Jurnal Teknologi Informasi dan Ilmu Komputer, 6(6), p. 655. doi: 10.25126/jtiik.2019661636.
- [8] Azza, G. M. And Dores, A. (2018) 'Sistem Informasi Manajemen Marketing Tools Serta Penerapan Metode Ahp (Analytical Hierarchy Process) Pada Proses Uji Kualitas Barang (Studi Kasus : PT Edi Indonesia)', Jurnal Cendikia, XVI, pp. 107–114.
- [9] Simanjorang, R. M. And Hutahaean, H. D. And Sitohang, H. T. (2017) 'Sistem Pendukung Keputusan Penentuan PenerimaanBahan Pangan Bersubsidi Untuk Keluarga Miskin Dengan Metode A.H.P Pada Kantor Kelurahan Mangga', Journal of Informatic Pelita Nusantara, 2(1), pp. 22-30.
- [10] W. N. Cholifah, Y. Yulianingsih, and S. M. Sagita, "Pengujian Black Box Testing pada Aplikasi Action & Strategy Berbasis Android dengan Teknologi Phonegap," STRING (Satuan Tulisan Ris. dan Inov. Teknol., vol. 3, no. 2, p. 206, 2018.
- [11] R. Umar, A. Fadlil, and U. A. Dahlan, "khazanah informatika Sistem Pendukung Keputusan dengan Metode AHP untuk
- [12] Penilaian Kompetensi Soft Skill Karyawan," pp. 27–34, 2018.
- [13] In, C. And Kou, G. (2020) 'A Heuristic Method To Rank The Alternatives In The AHP Synthesis', Applied Soft Computing. Elsevier B.V., (xxxx), p. 106916. doi: 10.1016/j.asoc.2020.106916.
- [14] Unver, S. And Ergenc, I. (2020) 'Safety Risk Identification And Prioritize Of Forest Logging Activities Using Analytic Hierarchy Process (AHP)', Alexandria Engineering Journal.Faculty of Engineering, Alexandria University, 60(1), pp. 1591-1599. doi: 10.1016/j.aej.2020.11.012.
- [15] Ariani (2017) 'Sistem Penunjang Dalam Penentuan Prioritas Pemilihan Percetakan Media Promosi Menggunakan Metode AHP', Jurnal Informatika, 4(2), pp. 214–221.
- [16] L. A. Utami and S. N. Khasanah, "Sistem Informasi Penjualan Kerajinan Tempurung

Kelapa Berbasis Web Pada Butik 'Wood & Coconut,'" J. Penelit. Tek.

# UNIVERSITAS **MERCU BUANA**

http://lib.mercubuana.ac.id/id Menteng

Inform., vol. 2, no. April 2018, p. 2, 2018.

- [1] A. Yani, A. Syauki, and S. Marlina, "Rancang Bangun Sistem Informasi Akademik Berbasis Web pada Madrasah Aliyah Attaqwa Tangerang," J. Inform., vol. 6, no. 2, pp. 255– 261, 2019.
- [2] P. Sokibi and N. Bahiyah, "Perancangan Sistem Kepuasan Masyarakat Terhadap Pelayanan Publik Dengan Metode Analytical Hierarchy Process ( AHP )," vol. 03, no. 01, 2018.
- [3] Sukamto Ariani, R., & Shalahuddin, M. (2018). Rekayasa Perangkat Lunak Terstruktur dan Berbasis Objek (1st ed.). Bandung: Informatika Bandung
- [4] Salim, A. And Lubis, B. O. (2019) 'Pemilihan Merek Beras yang Diminati Konsumen Studi Kasus CV Beras Alami Menggunakan AHP', MATRIK?: Jurnal Manajemen, Teknik Informatika dan Rekayasa Komputer, 19(1), pp. 147–154. doi: 10.30812/matrik.v19i1.497.
- [5] Nasution, Y. R. (2017) 'Menentukan Tingkat Kemacetan Lalulintas Dengan Metode Analytical Hierarchy Process ( Ahp )', Jurnal Ilmu Komputer dan Informatika, 01(November), pp. 40–45. Arisusanty, D. J. Et Al. (2018) 'Oleh : Staf Pengajar Program Studi Teknologi Perikanan Laut , Sekolah Pascasarjana Institut', II(1), pp. 57–67.
- [6] Azhar, Z. And Handayani, M. (2018) 'Analisis Faktor Prioritas Dalam Pemilihan Perumahan Kpr Menggunakan Metode Ahp', Jurnal Manajemen Informatika dan Sistem Informasi, 1(2), p. 19. doi: 10.36595/misi.v1i2.38.
- [7] Rachman, A. N. (2018) 'Sistem Informasi Wisata Di Ampera Waterpark', Jurnal Siliwangi, 4(2), pp. <mark>87–92.</mark> Available at: http://jurnal.unsil.ac.id/index.php/jssainstek/ article/download/570/369.
- [8] R Laisouw, A., Lutfi, S. And Tempola, F. (2019) 'Sistem Pendukung Keputusan Pemberian Bantuan Program Keluarga Harapan (Pkh) Pada Orang Miskin Di Kota Ternate Menggunakan Metode Ahp', JIKO (Jurnal Informatika dan Komputer), 2(1), pp. 34–60. doi: 10.33387/jiko.v2i1.973.
- [9] Triatmojo, T. And Rifqi, M. (2021) 'Implementasi Aplikasi Keberangkatan Pelaut Berbasis Web'. 9(1). pp. 0-10.

## **KERTAS KERJA**

## **Ringkasan**

Kertas kerja ini merupakan material kelengkapan artikel jurnal dengan judul di atas. Kertas kerja berisi semua material hasil penelitan Tugas Akhir yang tidak dimuat atau disertakan di artikel jurnal. Di dalam kertas kerja ini disajikan:

UNIVERSITAS

**MERCU BUANA** 

- 1. Literature review
- 2. Hasil analisa & perancangan aplikasi
- 3. Source code
- 4. Dataset
- 5. Tahapan eksperimen
- 6. Hasil eksperimen secara keseluruhan